# 第9章

# $C\!R\!e\!S\!S\!O$ 設定と実行

本章では、CReSS の設定とデータフロー、そして、実行方法を説明する。

CReSS には、コンパイルコマンドやコンパイルオプションを設定するファイル compile.conf と、コンパイルや実行を制御する設定ファイル user.conf の2つの 設定ファイルがある。本章では、これら2つの設定ファイルのうち、特に、コンパイル や実行を制御する設定ファイル user.conf の各種変数の設定方法を詳述する。この設 定ファイルは Fortran のネームリストのフォーマットで記述されているが、実行の際は もちろんのこと、コンパイルの際にも読み込まれる。よって、ソースファイルの一部を 書き換えることにより配列の大きさを変更するということはない。

次に、データフローと入出力ファイルについて説明する。また、それらの入出力ファ イルのなかで、ユーザーにて操作する必要があるファイルのフォーマットについても説 明する。

実行方法については、次に、ケルビンヘルムホルツ不安定波の実験例を用いて、主 プログラムのコンパイルから実行、そして、結果のファイルを出力するまでの、必要と なる一連の作業を説明する。さらに、プリプロセッサならびにポストプロセッサの実行 方法を説明する。

# 9.1 設定ファイル

# 9.1.1 設定の注意点

CReSS の設定ファイルは Fortran のネームリスト形式であるが、別途、注意すべき点を2つ挙げる。

- この設定ファイルは CReSS をコンパイルするときにも読み込まれ、独自のシェルスクリプトによって 処理される。この処理の都合上、変数名とその値の間の"="の前後は1つ以上のスペースで区切られ てなければならない。
- 変数によってはプリプロセッサと主プログラム solver の間に依存関係があり、そのような変数がプリ プロセッサの設定へ合致しない場合(配列の大きさやオプションが違う等)に は、エラーを出力し実行中のプログラムは停止する。

#### 9.1.2 設定の詳細

#### **& sysdep**

ここでは、機種依存の変数を設定する。全てのプログラムに使用されるが、特に依存関係はない。

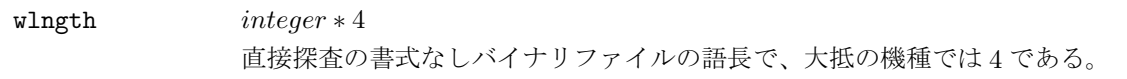

#### **& dmiset**

ここでは、計算領域の分割数や格子数を設定する。全てのプログラムに使用され、それらの間に依存関係 がある。

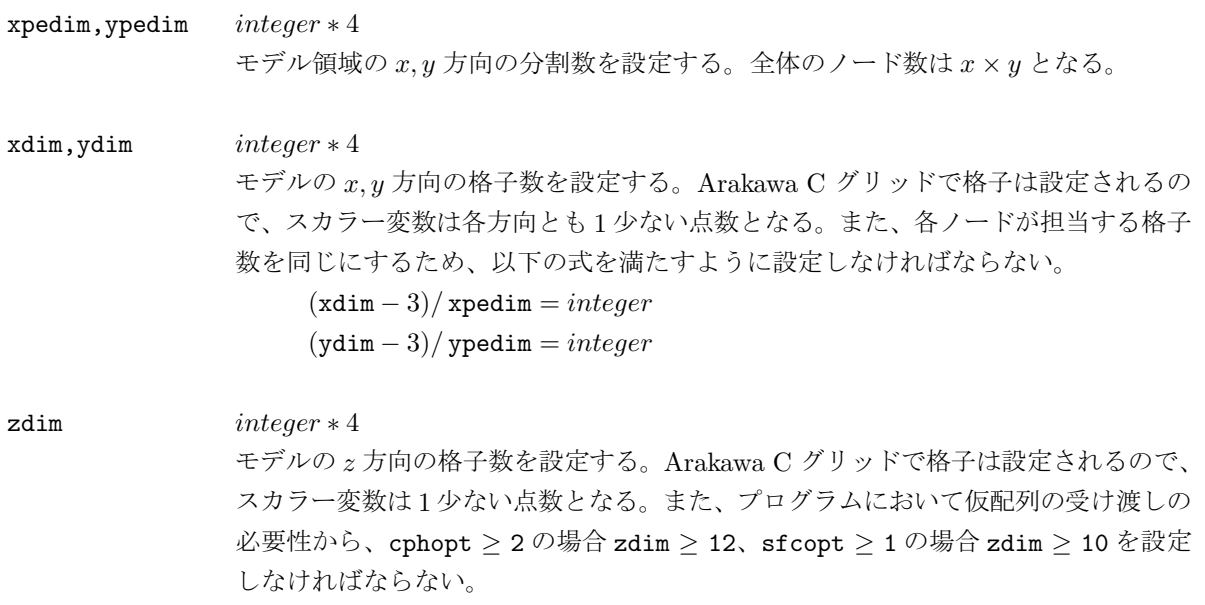

# **& expname**

ここでは、モデル実行時の実験名を設定する。solver, gridata, terrain に使用され、依存関係がある。

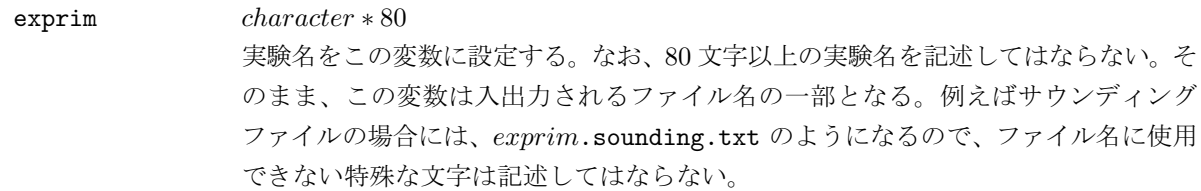

# **& project**

ここでは、モデルの水平方向の座標系を設定する。solver, gridata, terrain に使用され、依存関係がある。

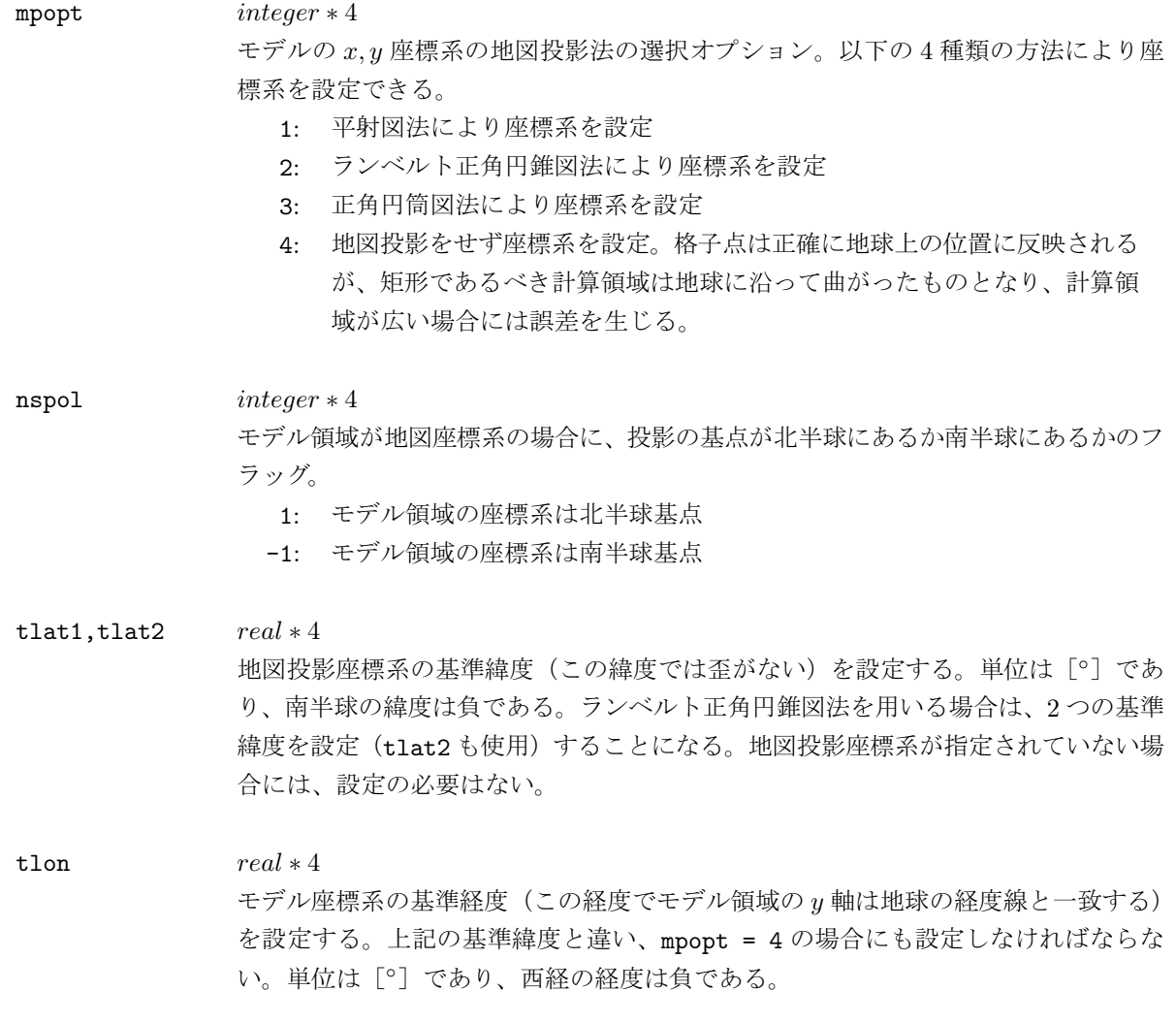

# **& gridset**

ここでは、モデルの格子間隔や基準となる格子点とその緯度·経度を設定する。solver, gridata, terrain に 使用され、依存関係がある。

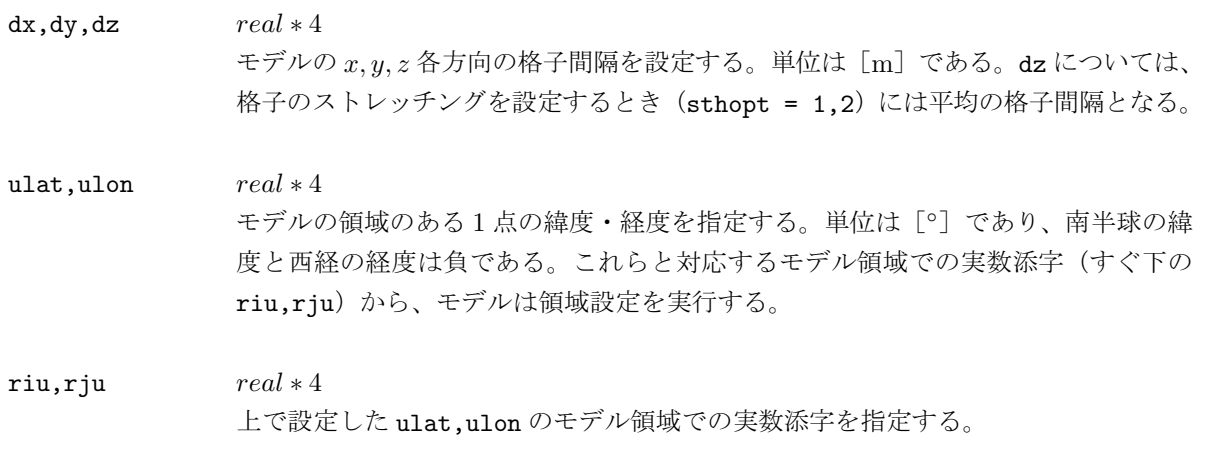

# **& gridsth**

ここでは、モデルの鉛直格子のストレッチングを設定する。solver, gridata に使用され、依存関係がある。

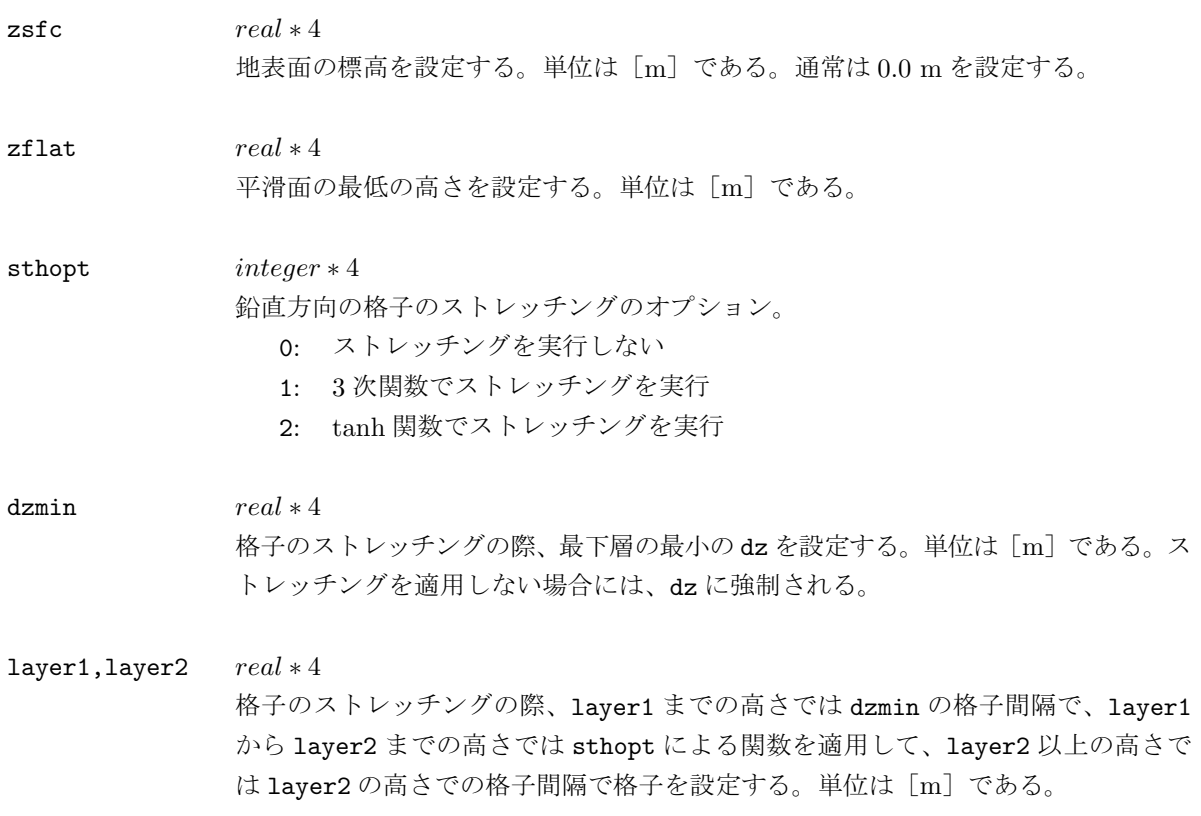

# **& terrain**

ここでは、モデルの標高を設定する。solver, gridata に使用され、依存関係がある。

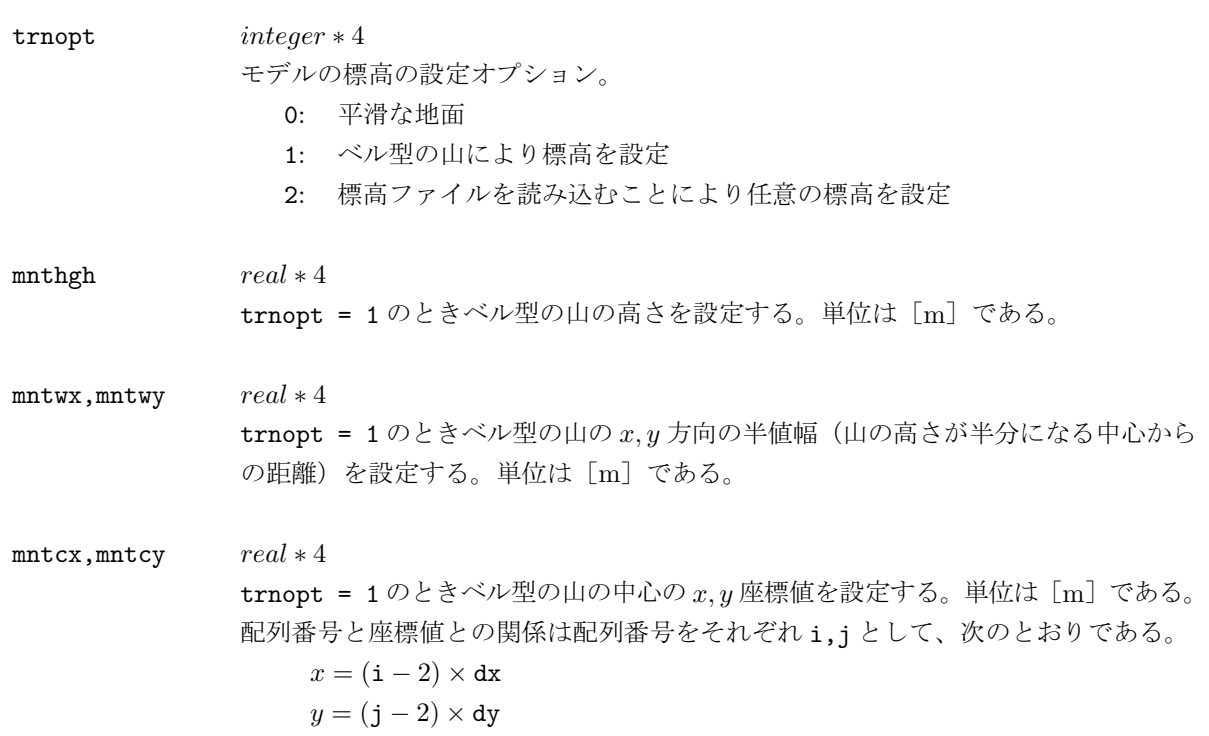

# **& flength**

ここでは、予報時間に関する変数を設定する。solver, gridata に使用され、\*付きの変数には依存関係が ある。

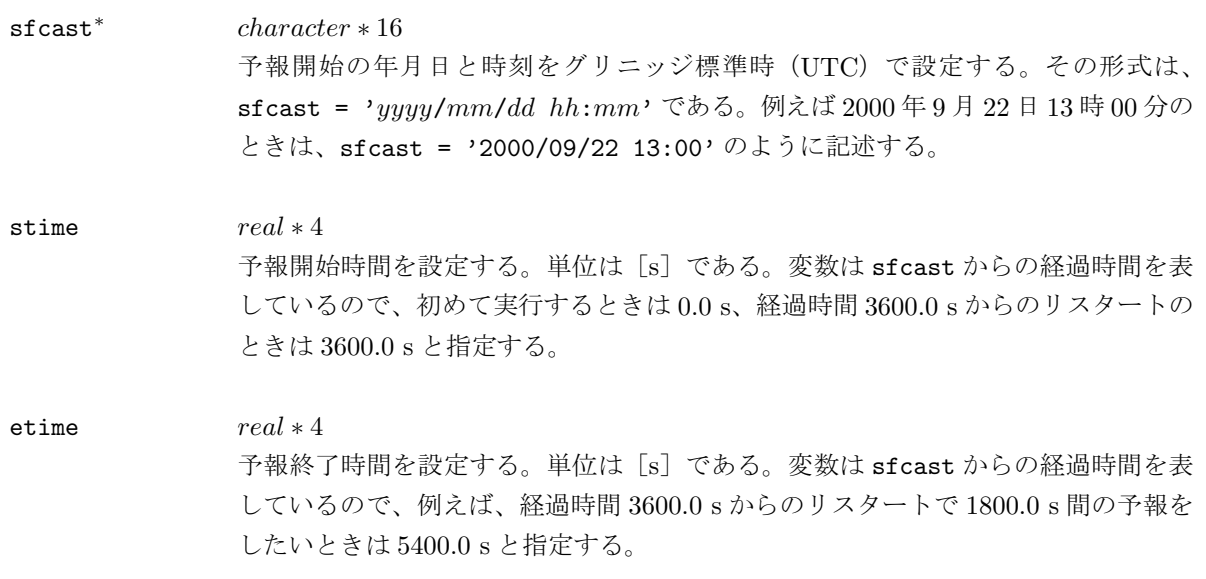

# **& gpvpram**

ここでは、外部気象データファイルとそれを用いる過程に関する変数を設定する。solver, gridata に使用 され、\*付きの変数には依存関係がある。

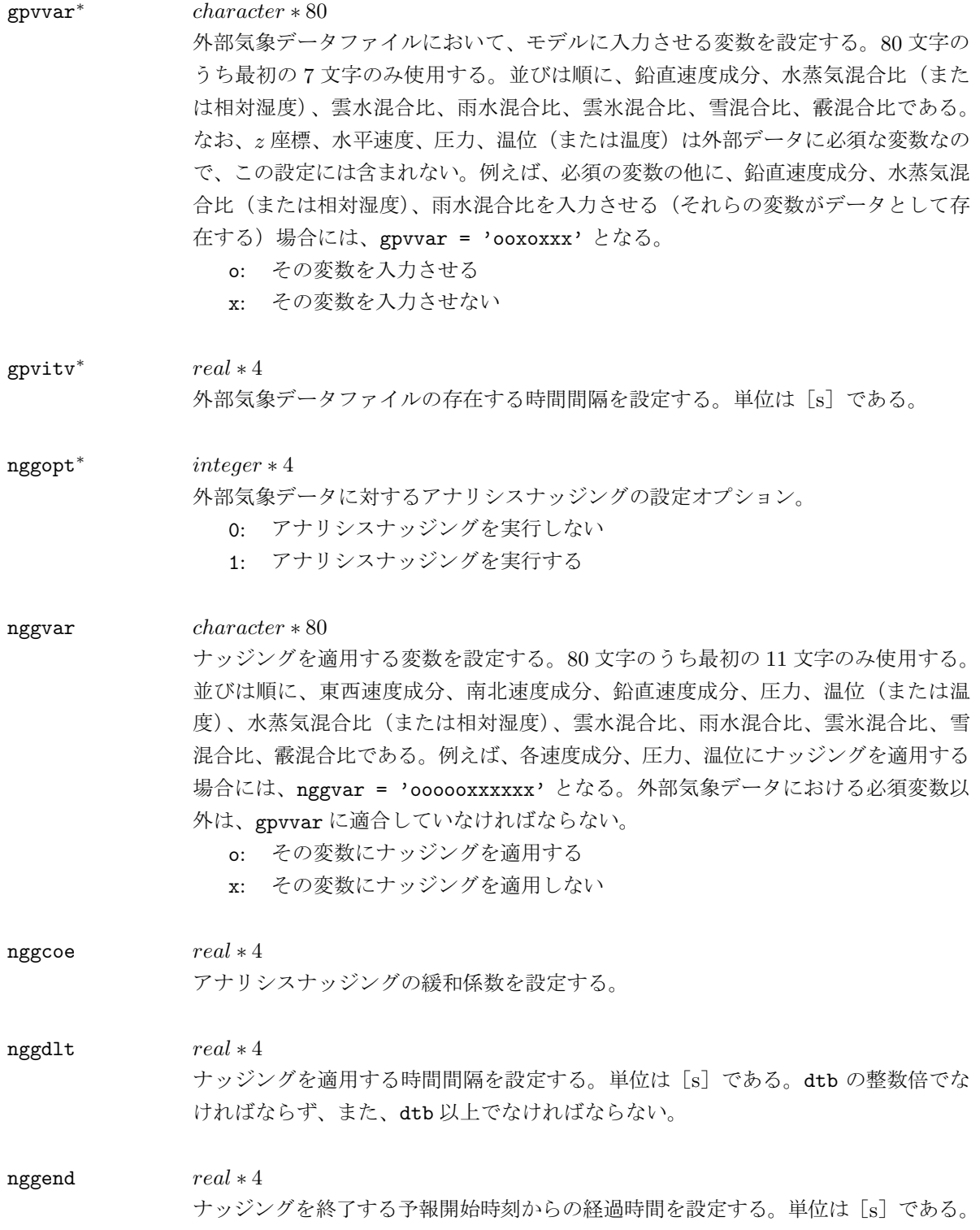

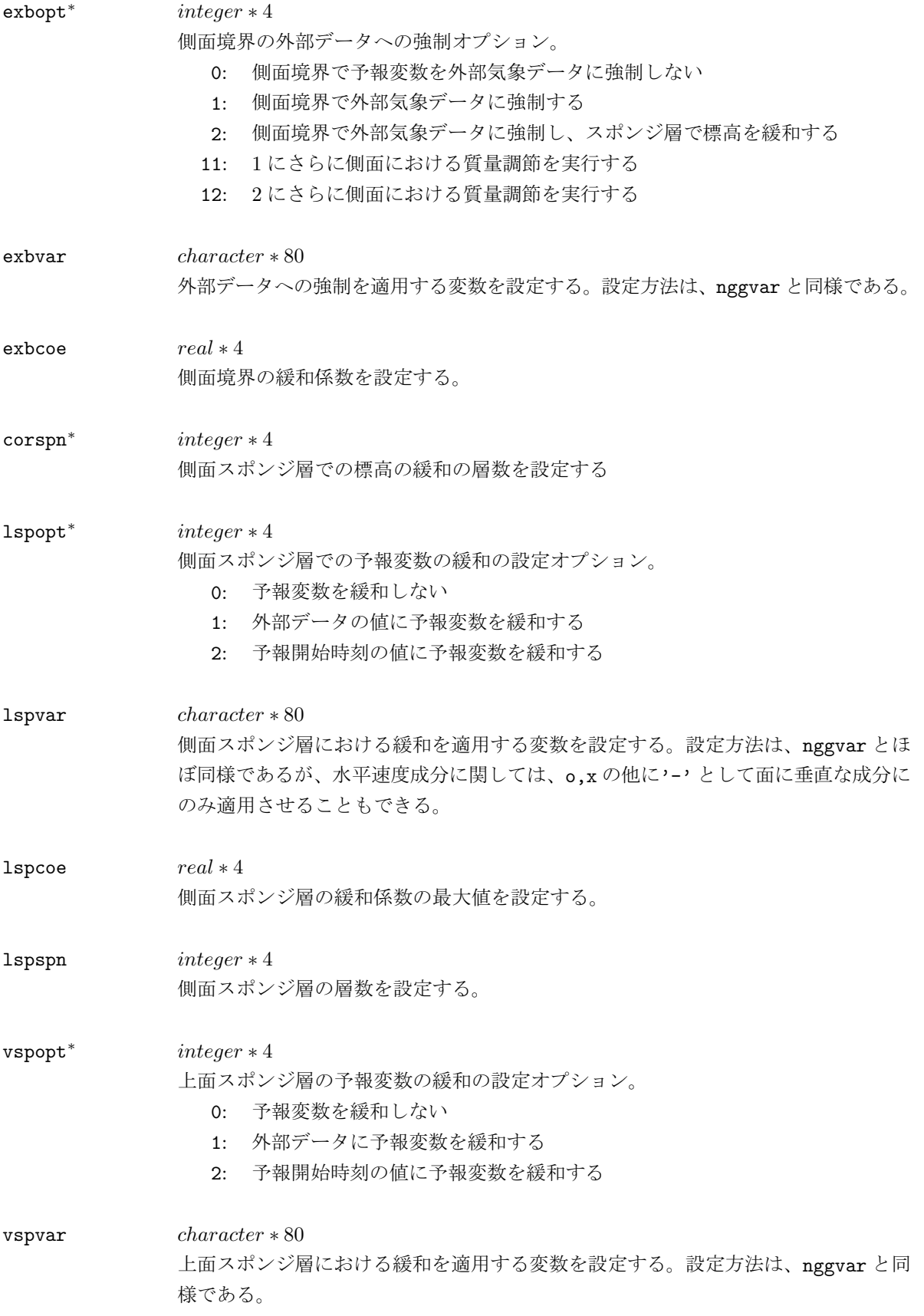

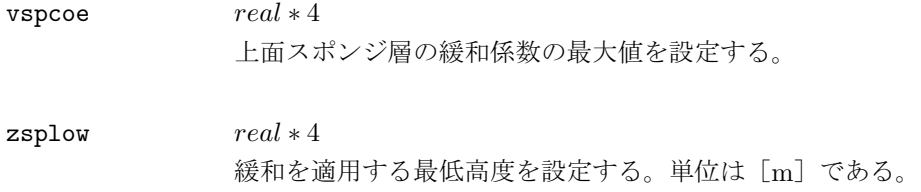

#### **& boundry**

ここでは、境界条件の設定をする。solver, gridata に使用され、\*付きの変数には依存関係がある。

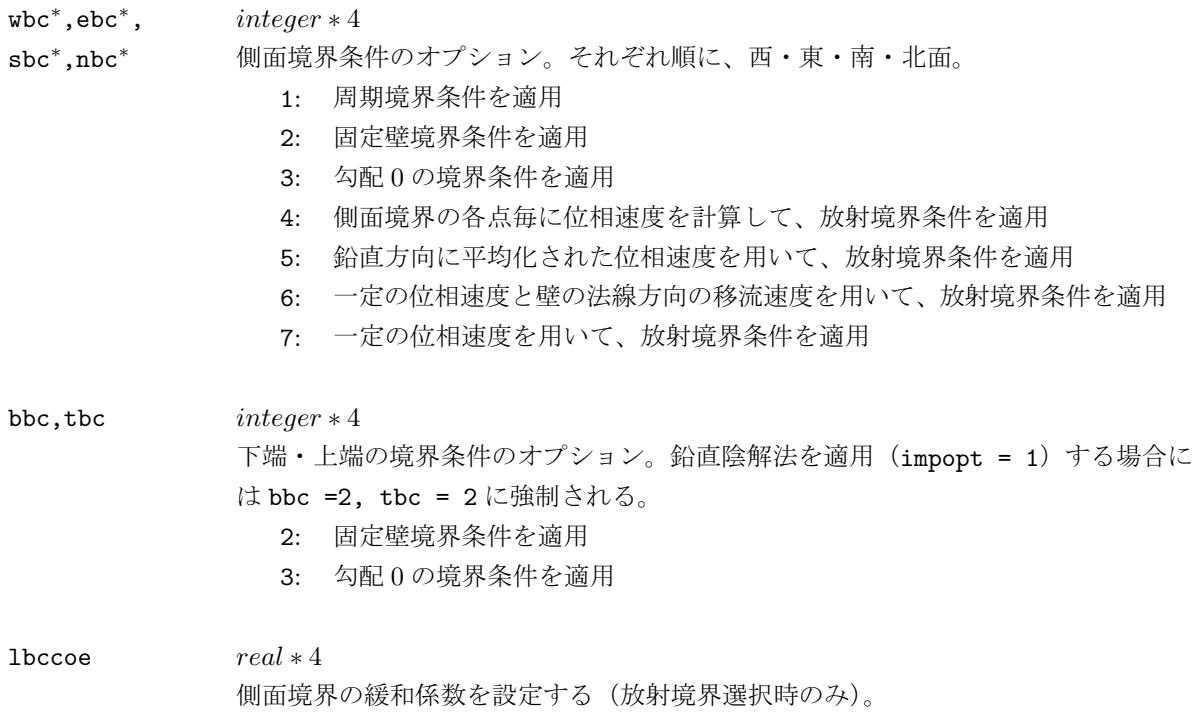

#### **& radpram**

ここでは、外部レーダーデータファイルとそれを用いる過程に関する変数を設定する。solver, radata に 使用され、\*付きの変数には依存関係がある。

radvar<sup>∗</sup> character ∗ 80 外部レーダーデータファイルにおいて、モデルに入力させる変数を設定する。80文 字のうち最初の4文字のみ使用する。並びは順に、東西速度成分、南北速度成分、鉛 直速度成分、降水物質の混合比(または反射強度)である。例えば、水平速度成分を 入力させる(それらの変数がデータとして存在する)場合には、radvar = 'ooxx' となる。データの各点の高さは必ず入力させなければならない。 o: その変数を入力させる

x: その変数を入力させない

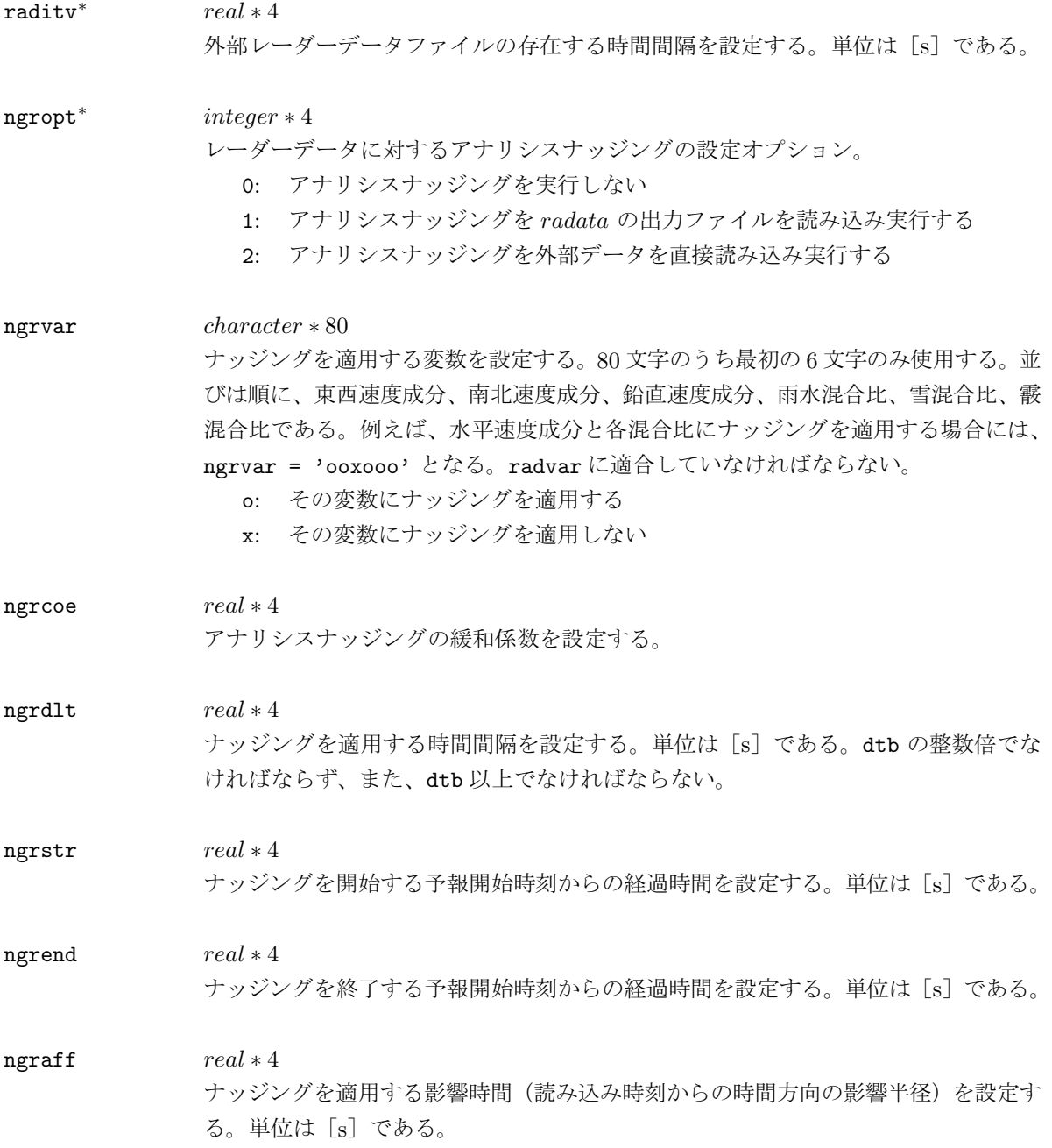

# **& sfcphys**

ここでは、地表面過程の各種変数を設定する。solver, surface に使用され、\*付きの変数には依存関係が ある。

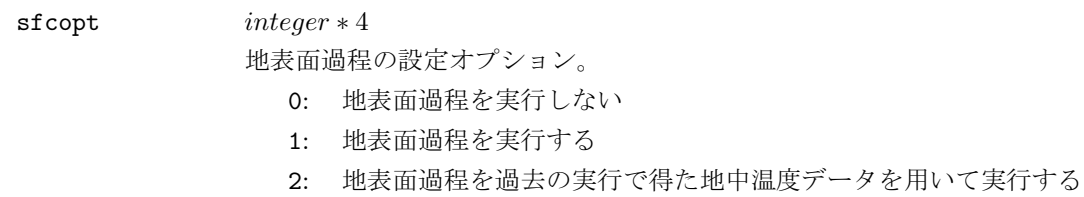

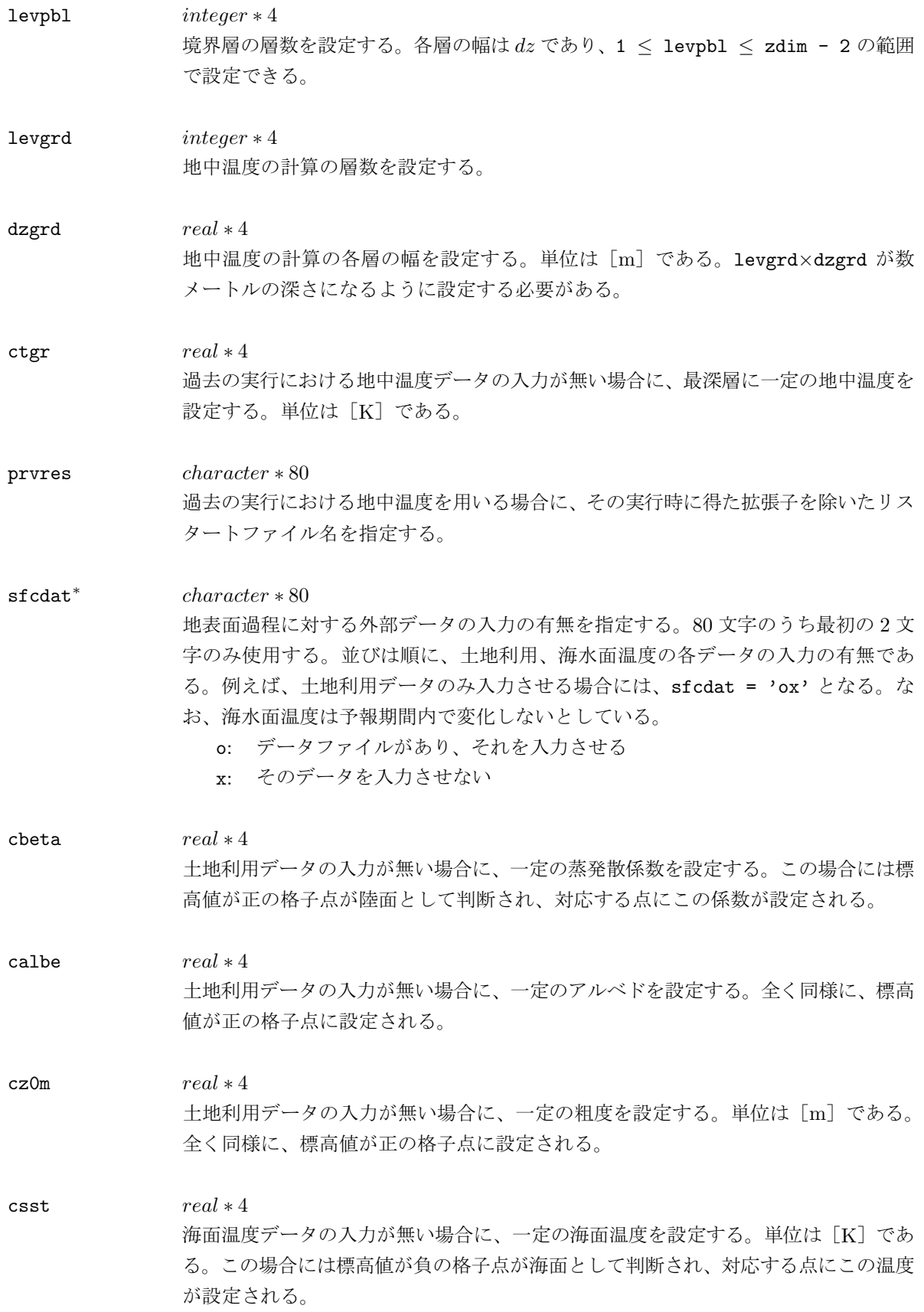

# **& initype**

ここでは、モデルの初期化の方法を設定する。solver のみに使用される。

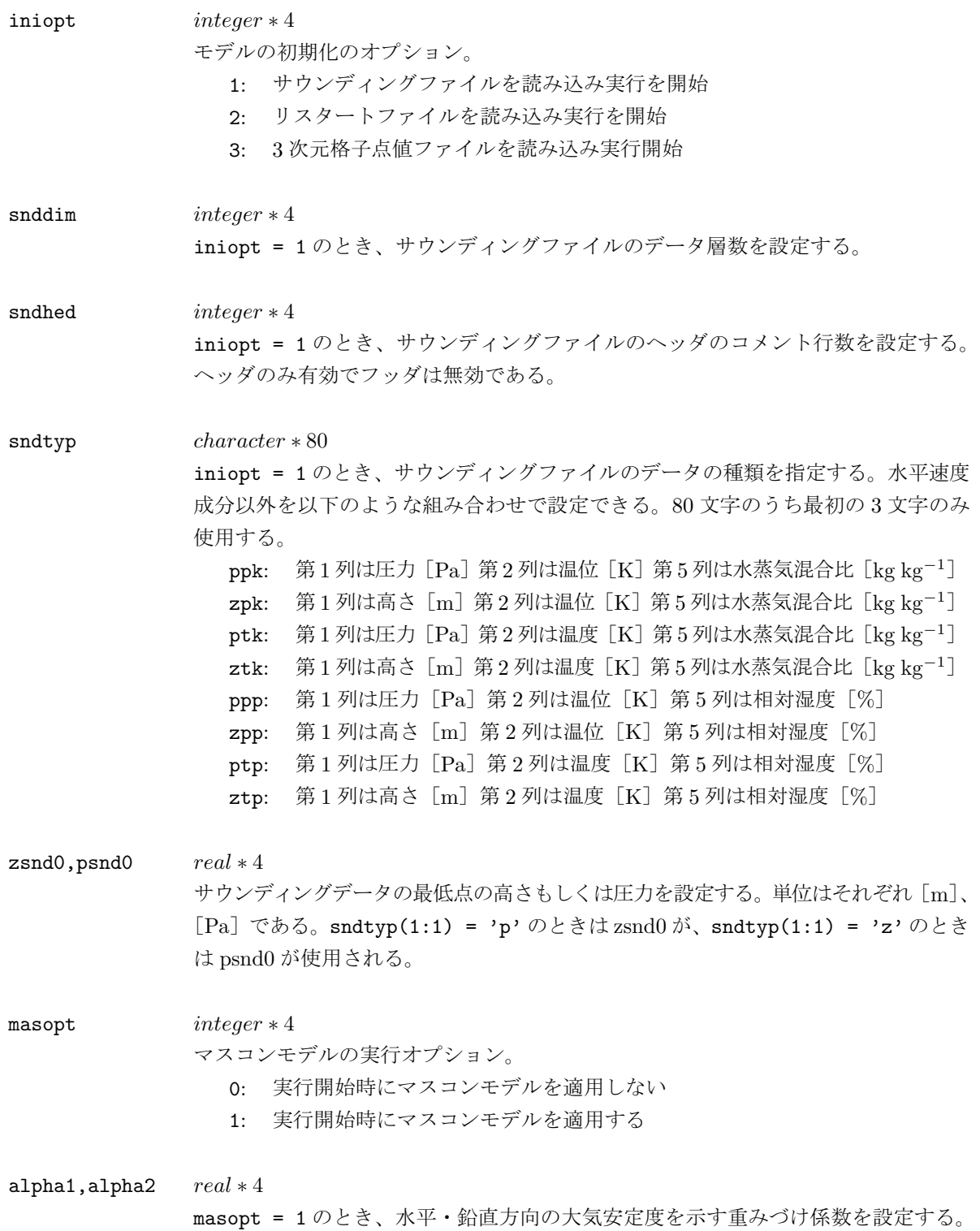

# **& gridmove**

ここでは、計算領域の移動に関する設定をする。solver のみに使用される。

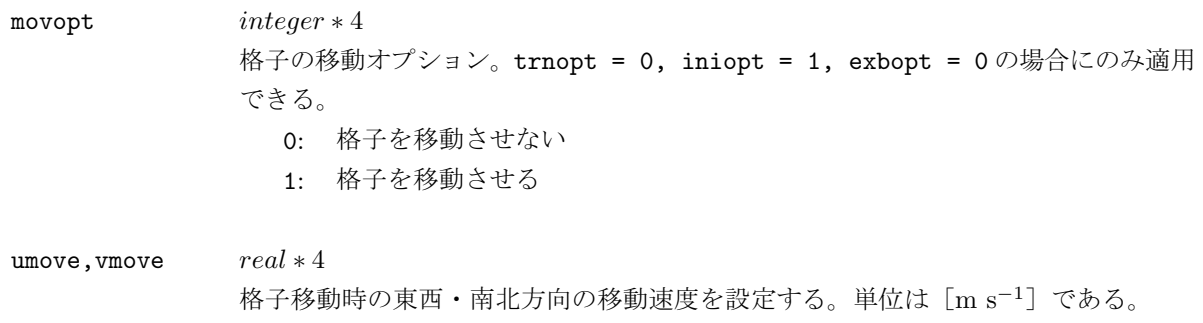

# **& ptinicon**

ここでは、予報開始時刻の温位擾乱に関する設定をする。solver のみに使用される。

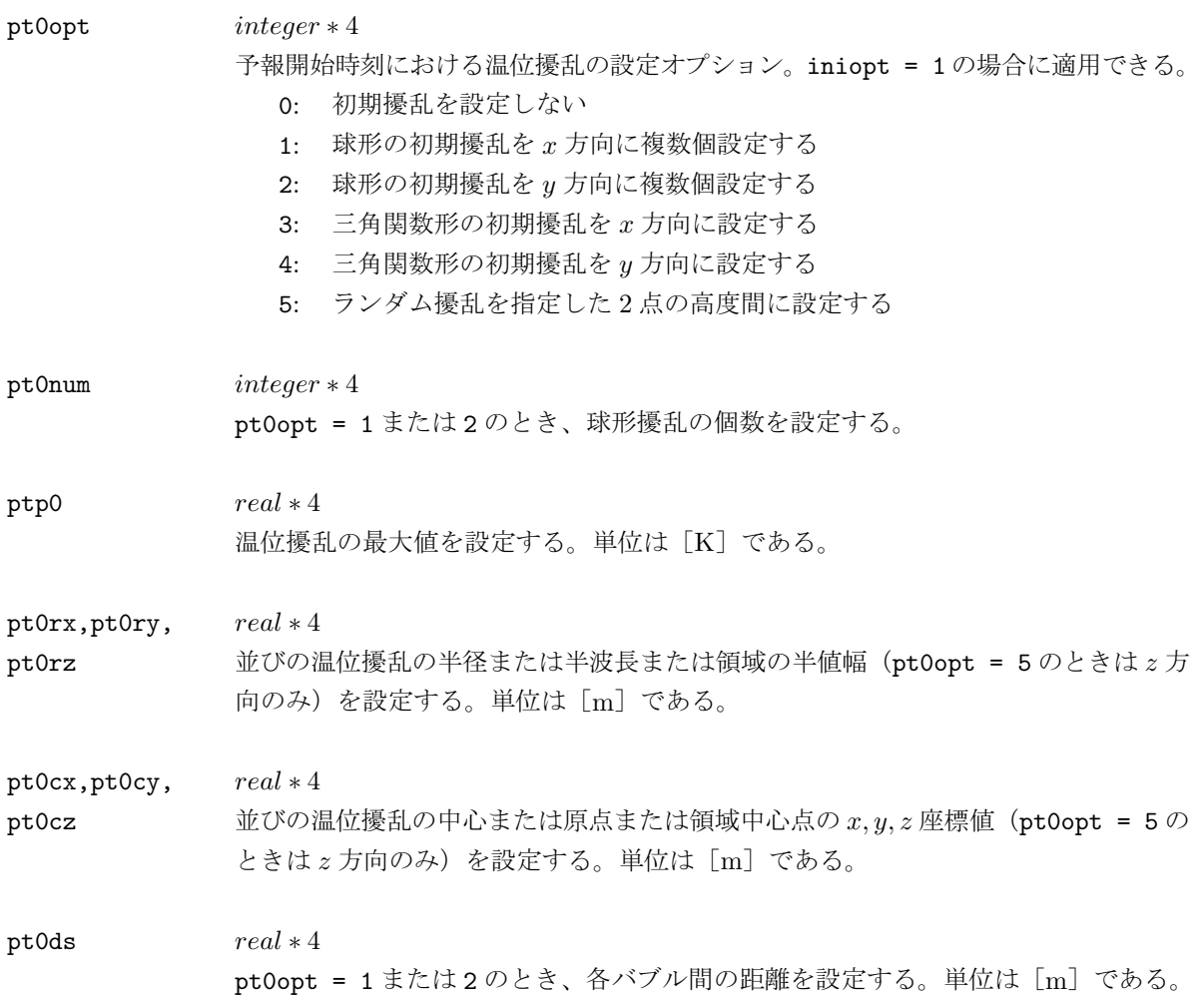

# **& integrat**

ここでは、タイムステップや Asselin フィルターなど、時間積分に関する設定をする。solver のみに使用 される。

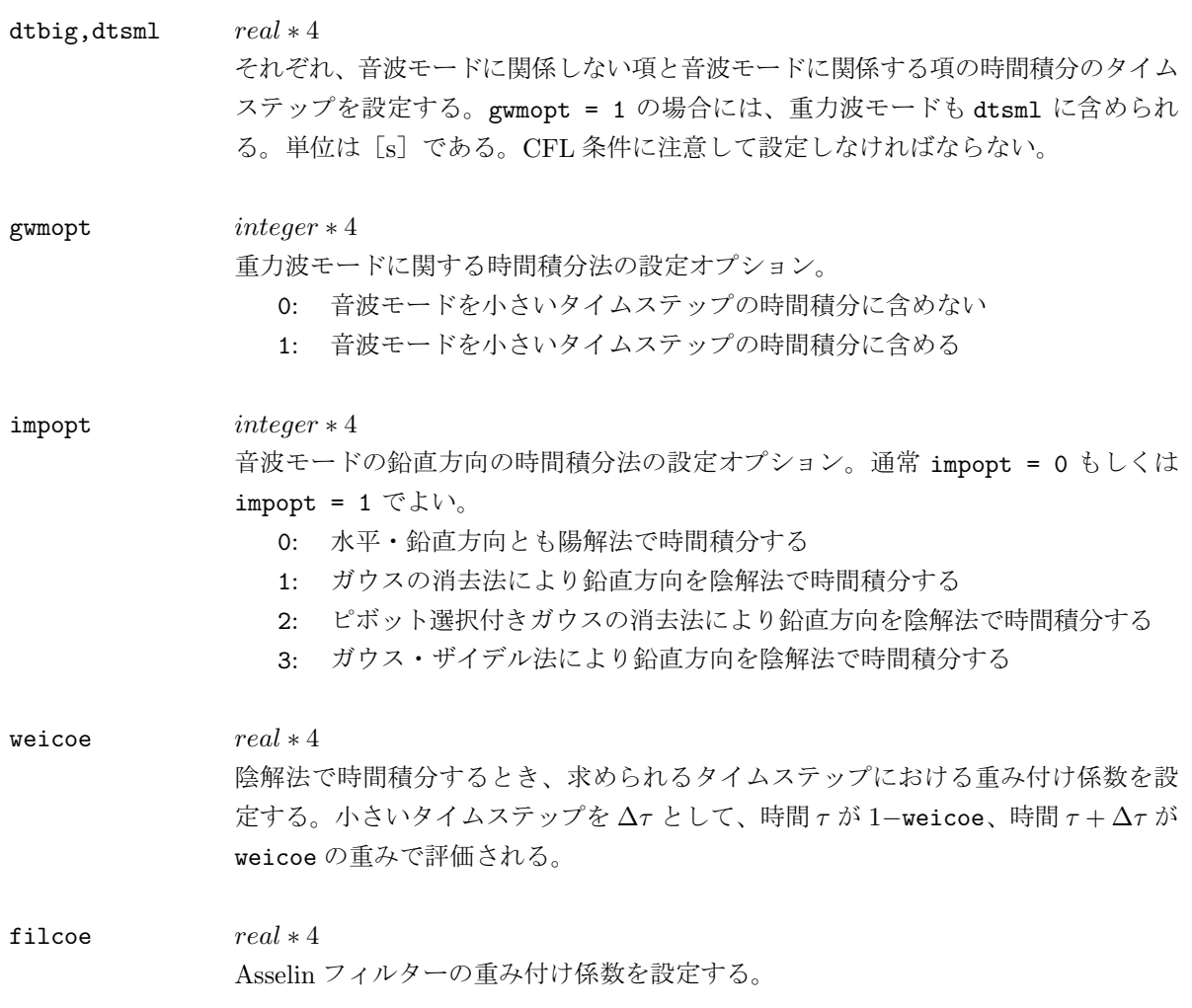

# **& advction**

ここでは、移流項の計算方法に関する設定をする。solver のみに使用される。

ad4opt integer \* 4 移流項の計算オプション。中心差分法が適用されているので、数値粘性項を設定しな いと計算不安定が発生する。 0: 2次精度の中心差分で移流項を計算する 1: 4次精度の中心差分で移流項を計算する

# **& smoother**

ここでは、数値粘性項に関する設定をする。solver のみに使用される。

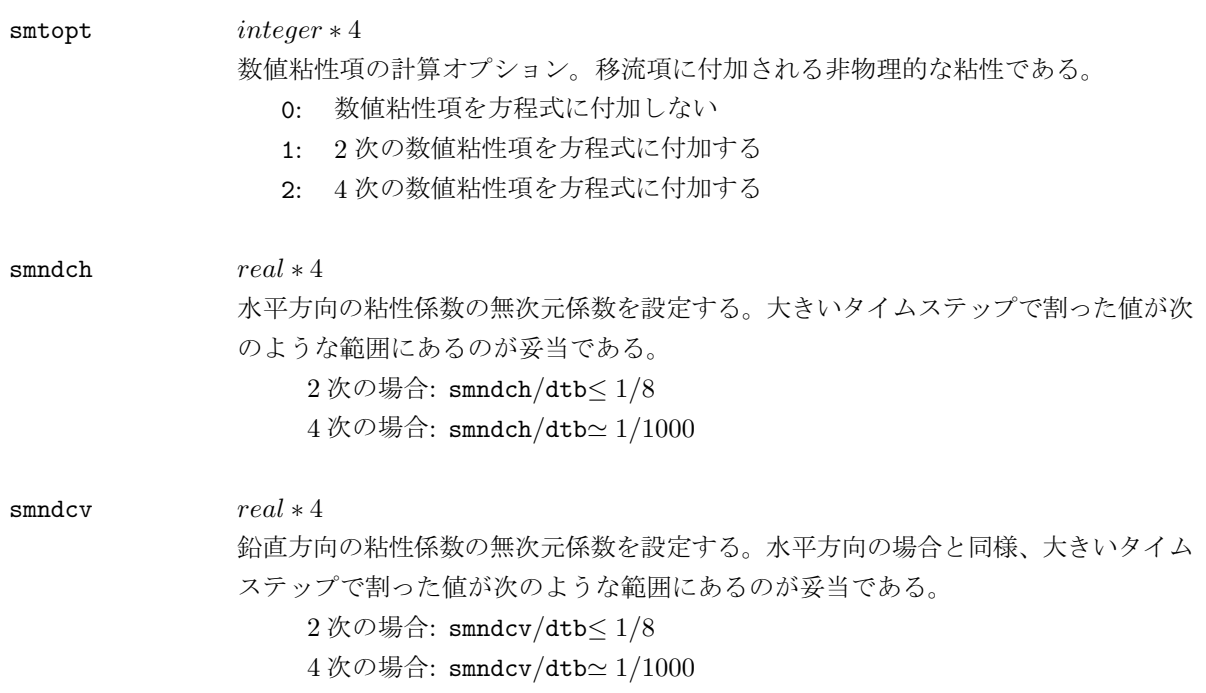

# **& mapfcter**

ここでは、マップスケールファクターに関する設定をする。solver のみに使用される。

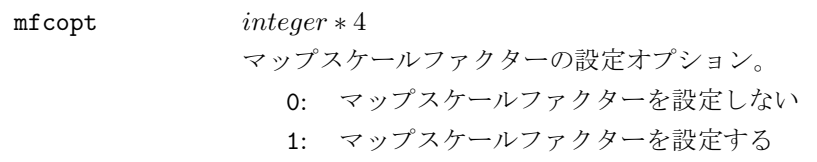

#### **& coriolis**

ここでは、コリオリ力に関する設定をする。solver のみに使用される。

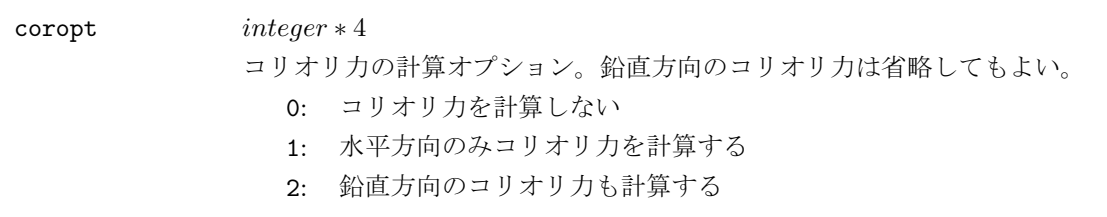

#### **& earthcrv**

ここでは、地球の曲率の影響に関する設定をする。solver のみに使用される。

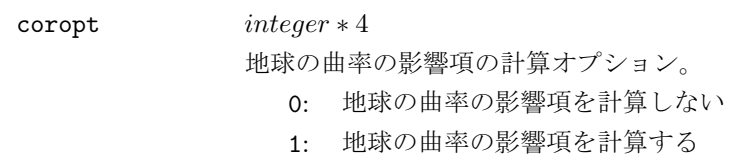

# **& buoyancy**

ここでは、浮力の項に関する設定をする。solver のみに使用される。

**buyopt**  $int$   $int$   $\mathbb{R}$ 

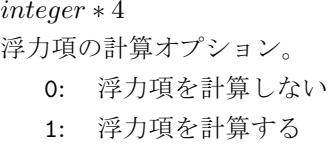

#### **& diabatic**

ここでは、断熱項に関する設定をする。solver のみに使用される。

diaopt integer \* 4 断熱項の計算オプション。 0: 断熱項を計算しない

1: 断熱項を計算する

# **& ddamping**

ここでは、圧力勾配項の緩和に関する設定をする。solver のみに使用される。

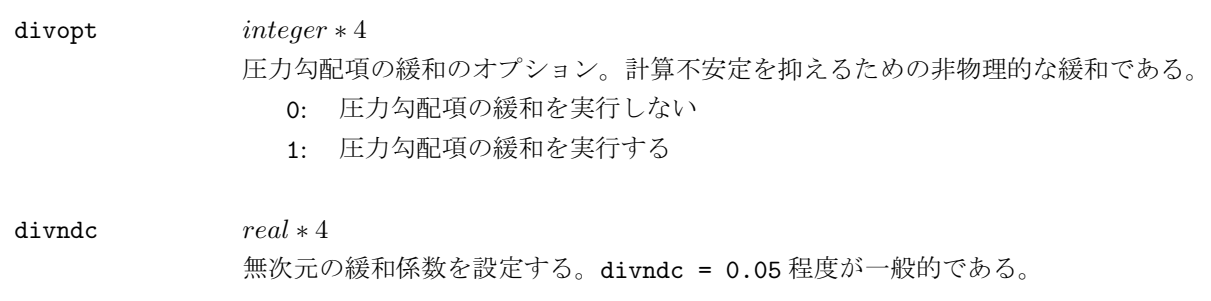

# **& turbulen**

ここでは、サブグリッドスケールの乱流過程に関する設定をする。solver のみに使用される。

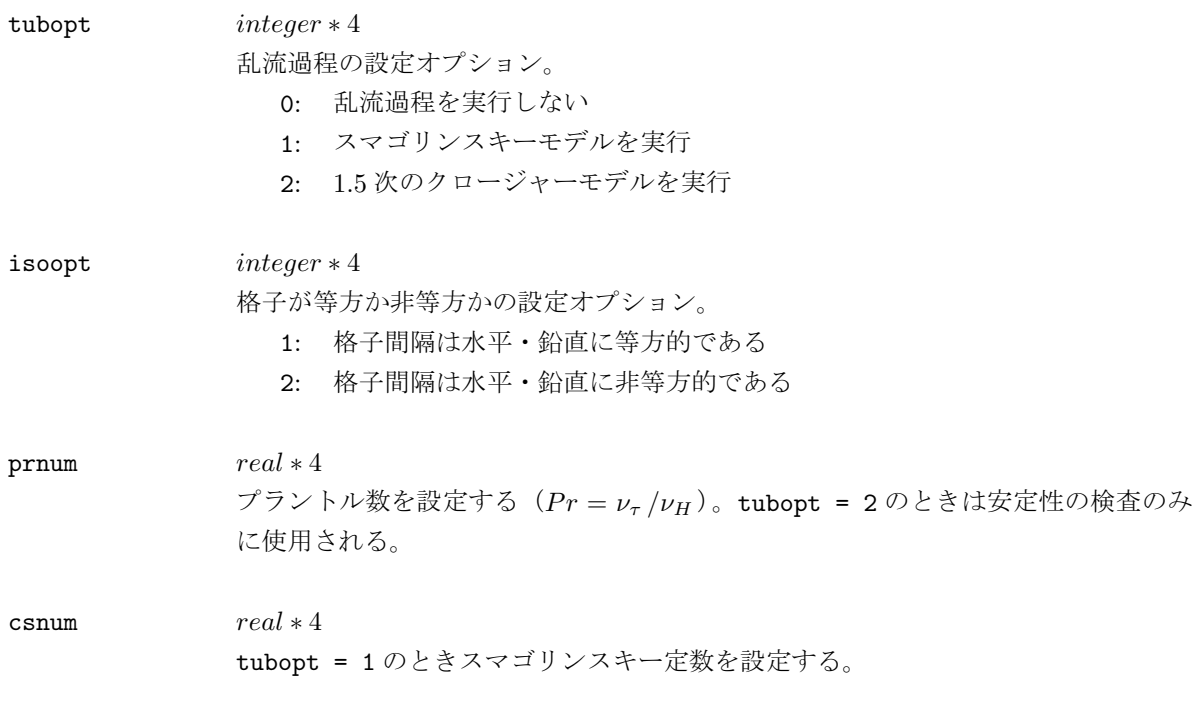

# **& cloudphy**

ここでは、雲微物理過程に関する設定をする。solver のみに使用される。

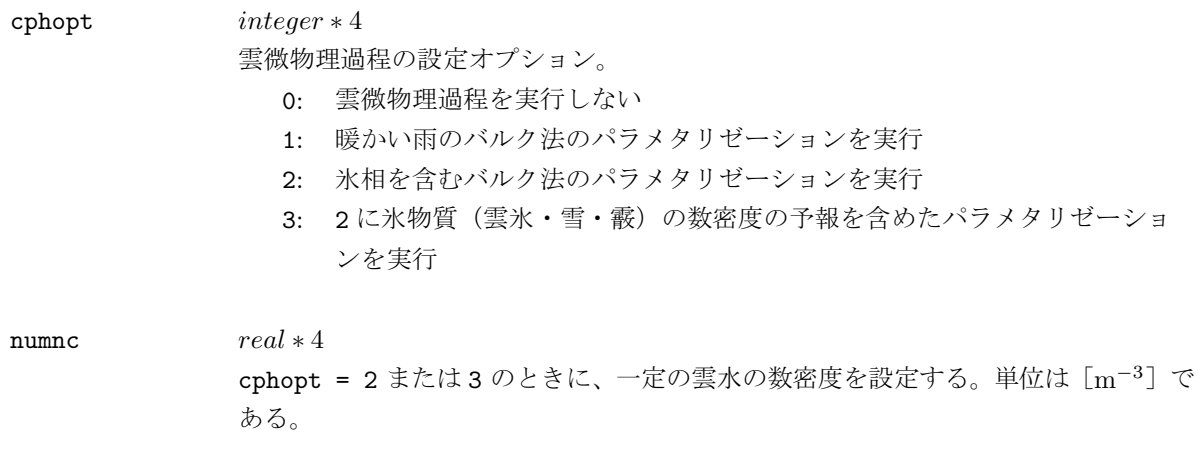

# **& outfomat**

ここでは、出力されるファイルのフォーマットや時間間隔を設定する。solver のみに使用される。

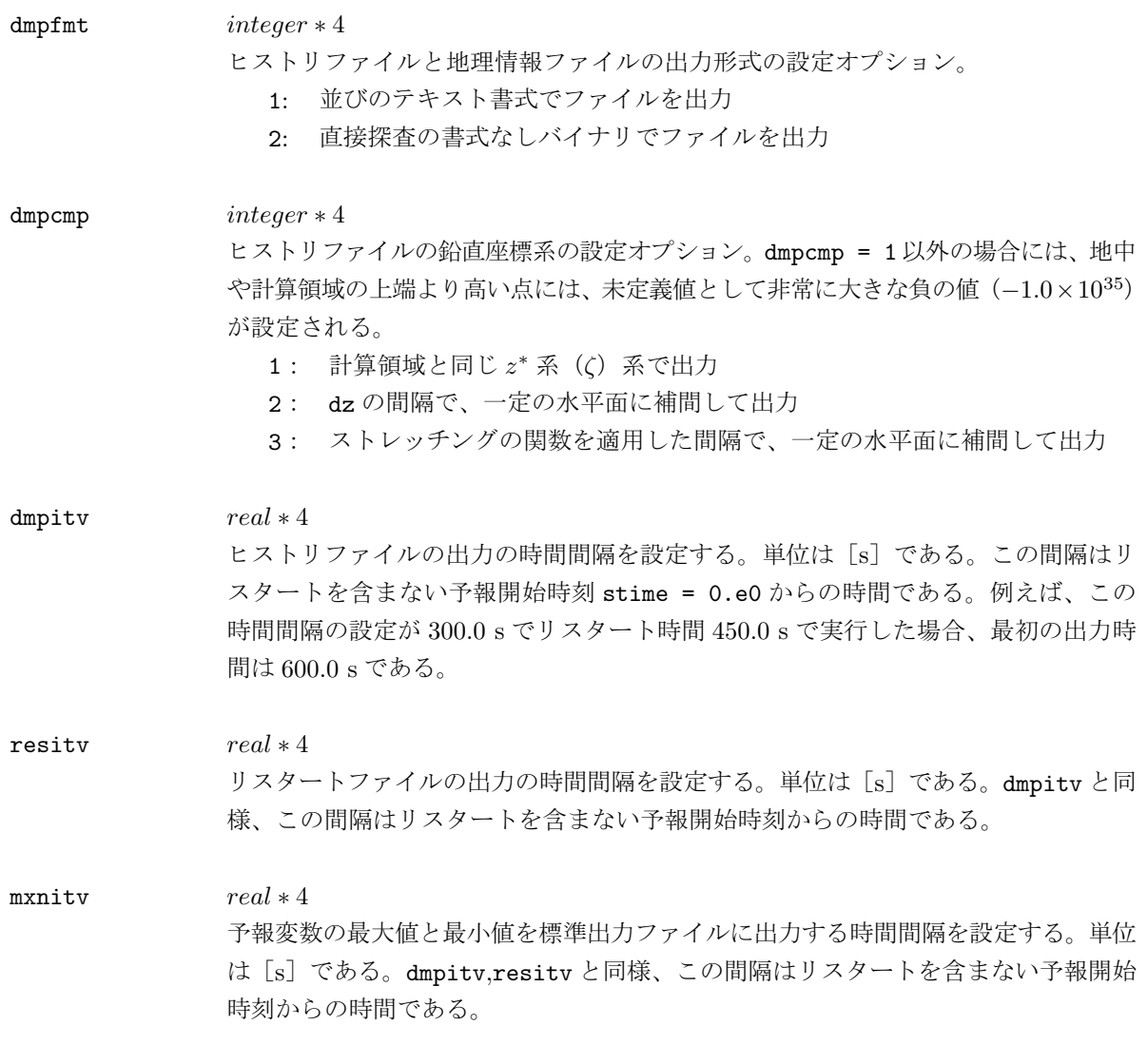

# **& project grd**

ここでは、外部気象データファイルの座標系を設定する。gridataに使用され、依存関係はない。

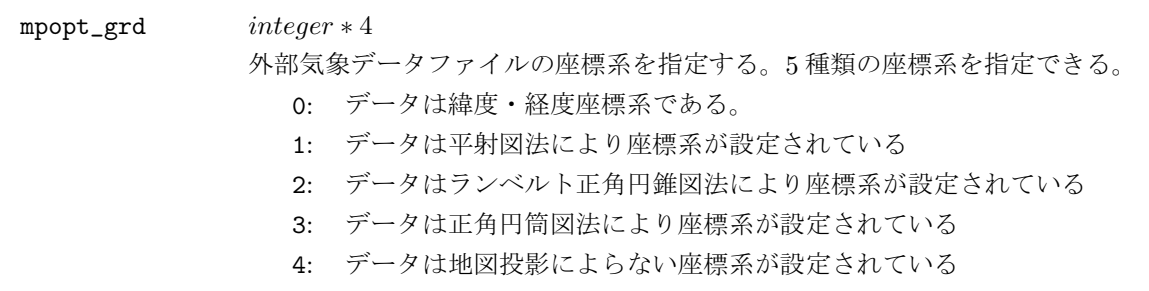

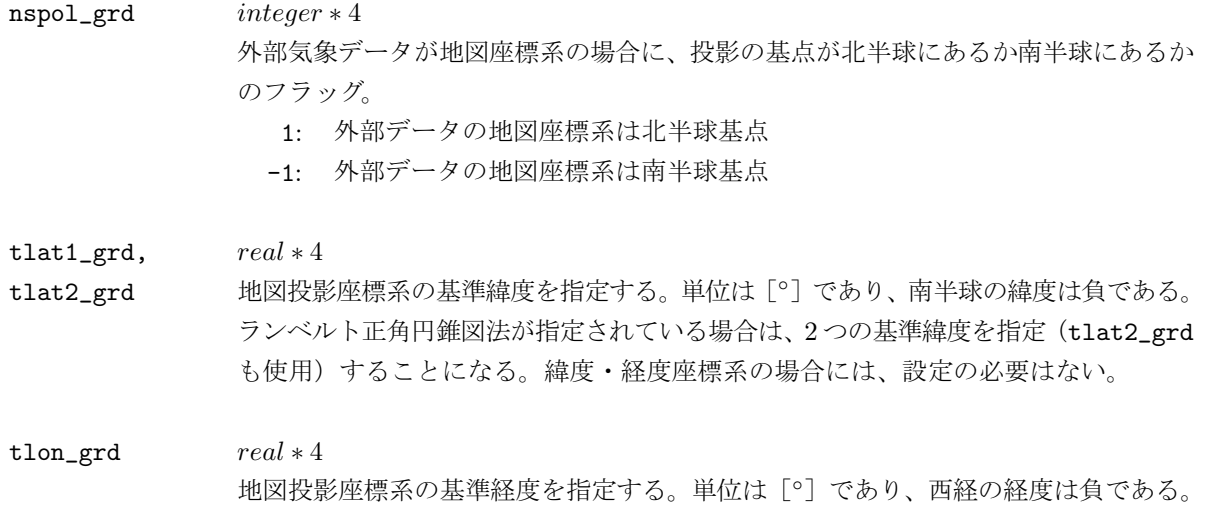

# **& gridset grd**

ここでは、外部気象データの格子間隔や基準となる格子点とその緯度·経度を設定する。 $grid$ ataに使用 され、依存関係はない。

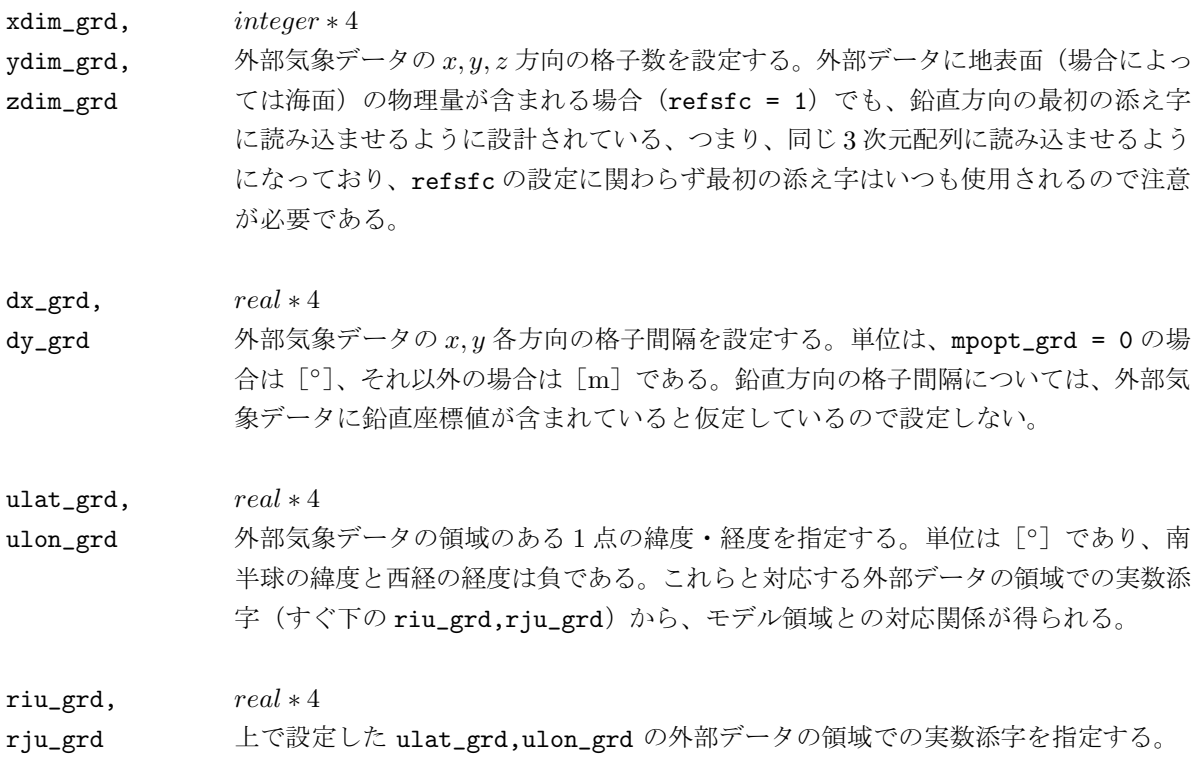

#### **& how2intp grd**

ここでは、外部気象データからモデル格子への補間方法を設定する。gridata,に使用され、依存関係は ない。

# biiopt\_grd integer \* 4 外部気象データのモデル領域への補間方法のオプション。ここで設定されるのは水平 方向の補間方法の選択のみで、客観解析値などの3次元データの鉛直方向の補間で は、常に1次の線型補間が適用されるので、該当するオプションはない。

- 0: 1次の線型補間を適用
- 1: 2次の放物線補間を適用

#### **& datacf grd**

ここでは、客観解析値などの3次元の格子点データファイルのフォーマットとプリプロセッサ gridata の 動作に関する設定をする。

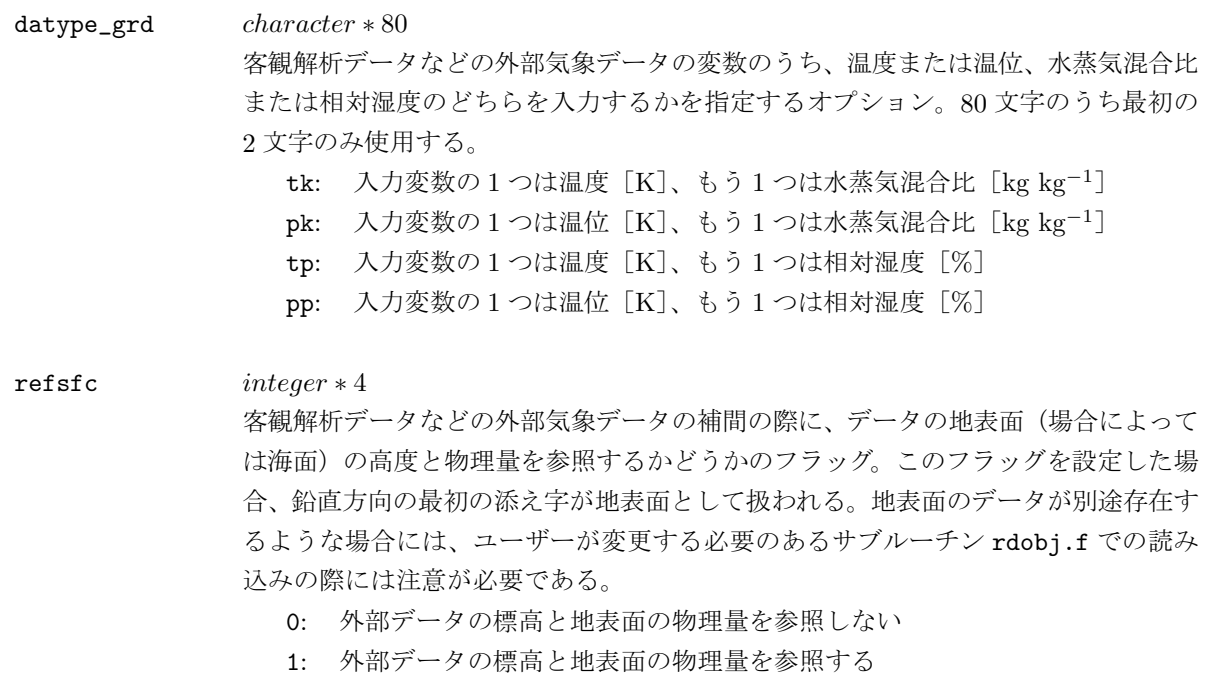

#### **& project rad**

ここでは、外部レーダーデータファイルの座標系を設定する。radata に使用され、依存関係はない。

mpopt\_rad integer ∗ 4 外部レーダーデータファイルの座標系を指定する。5種類の座標系を指定できる。

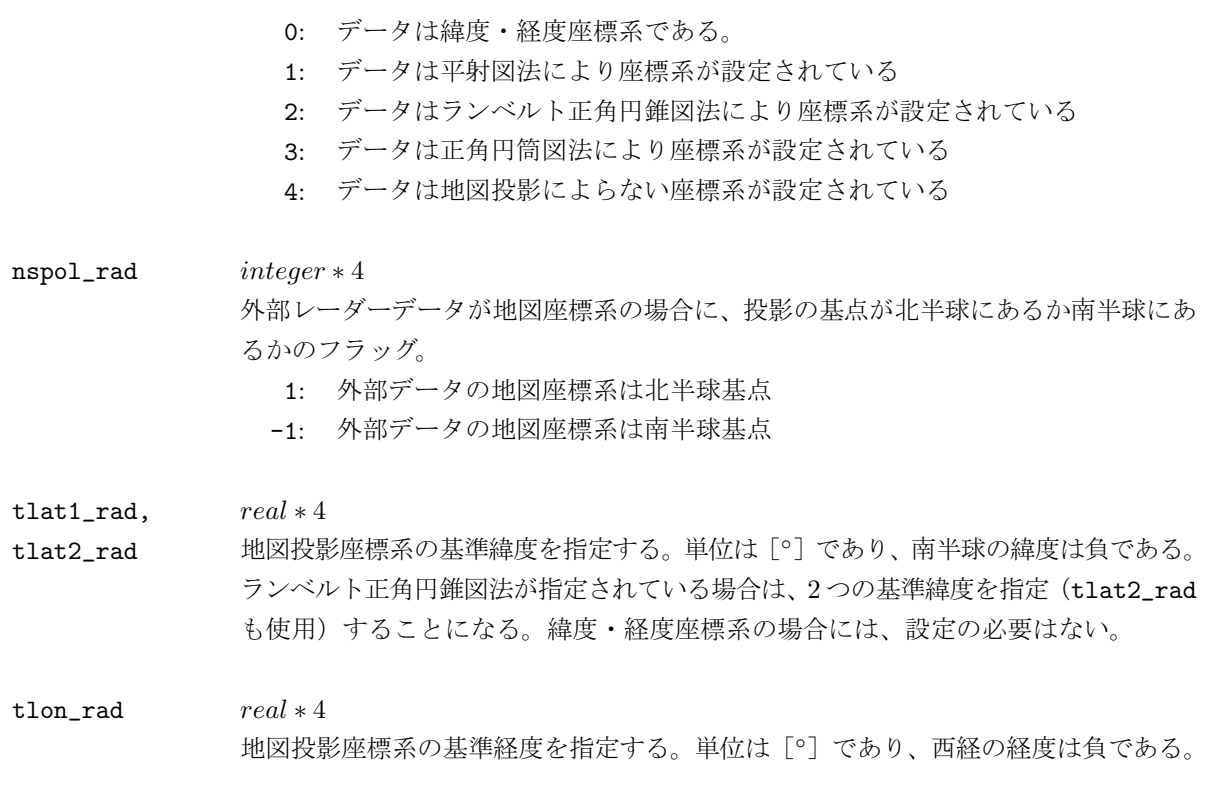

# **& gridset rad**

ここでは、外部レーダーデータの格子間隔や基準となる格子点とその緯度·経度を設定する。radata に使 用され、依存関係はない。

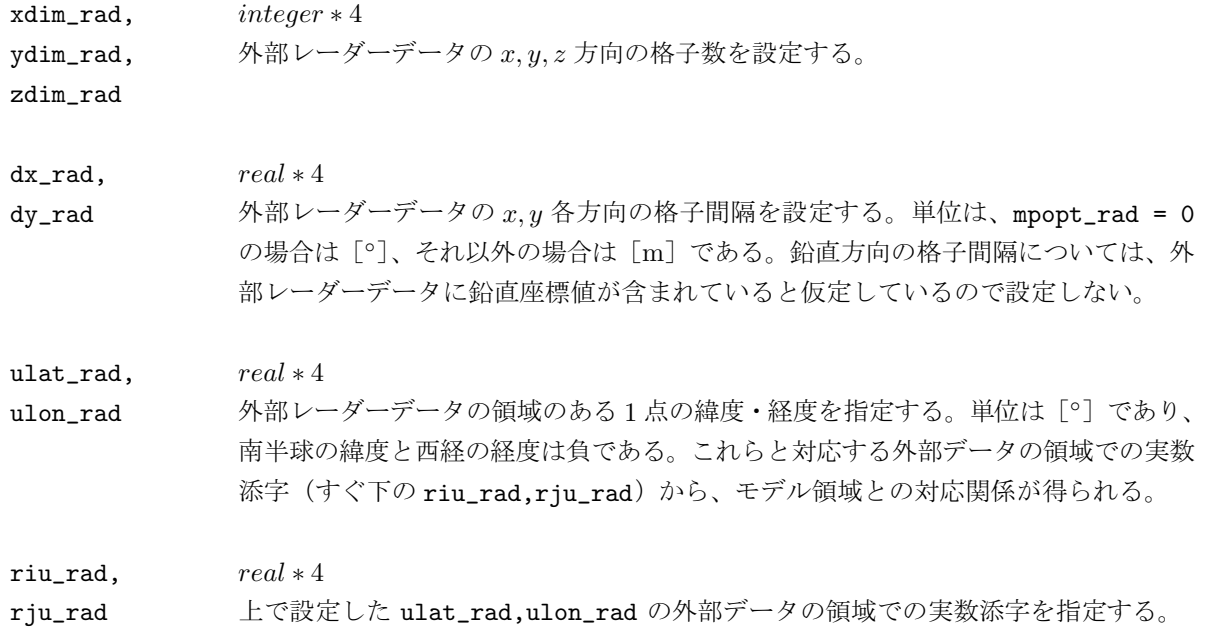

# **& datacf rad**

ここでは、モデル入力用レーダーファイルのフォーマットとプリプロセッサ radata の動作に関する設定 をする。

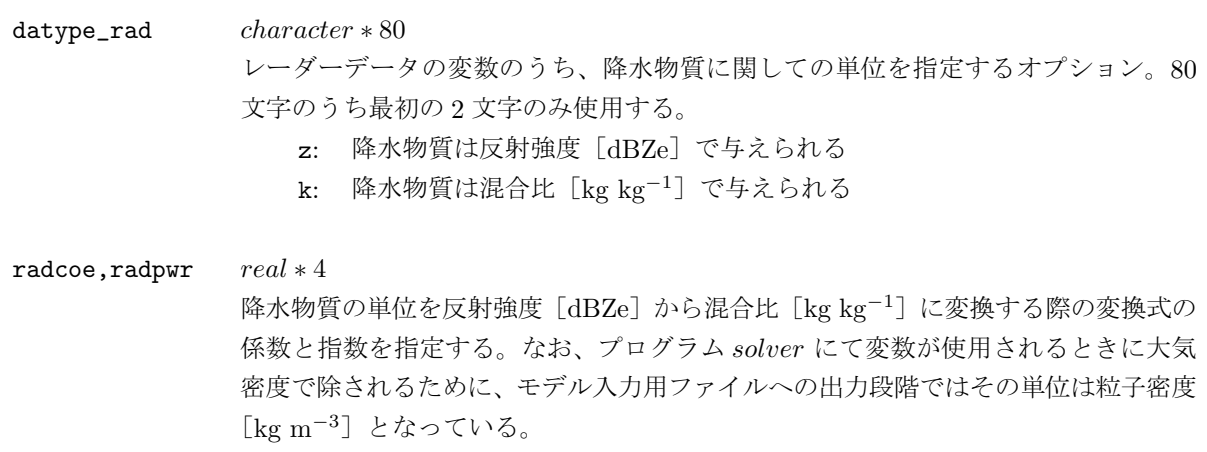

# **& project trn**

ここでは、標高データファイルの座標系を設定する。terrainに使用され、依存関係はない。

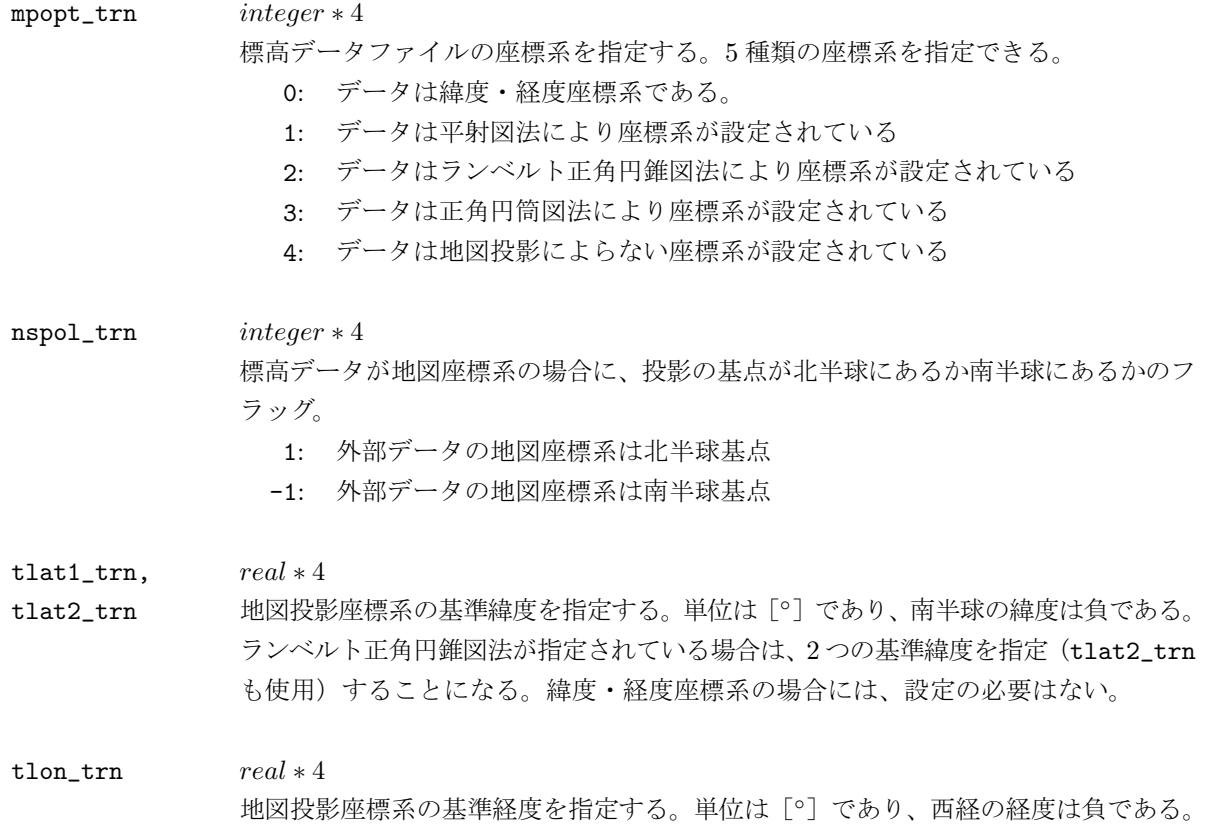

#### **& gridset trn**

ここでは、標高データの格子間隔や基準となる格子点とその緯度·経度を設定する。terrain に使用され、 依存関係はない。

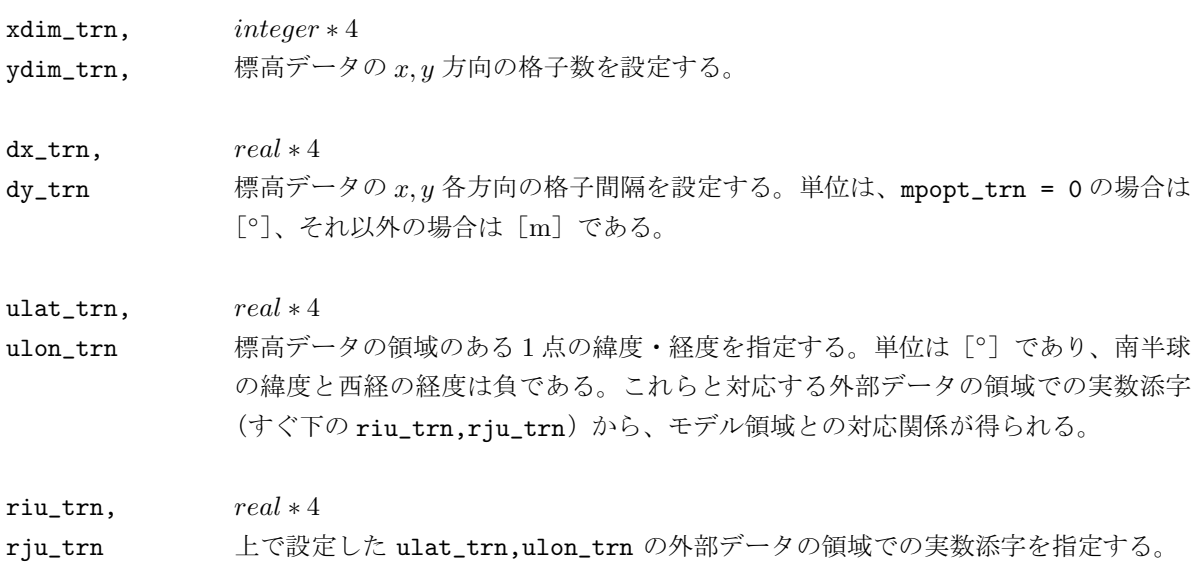

#### **& how2intp trn**

ここでは、標高データからモデル格子への補間方法を設定する。terrain,に使用され、依存関係はない。

biiopt\_trn integer \* 4 標高データのモデル領域への補間方法のオプション。 0: 1次の線型補間を適用 1: 2次の放物線補間を適用

# **& project lnd**

ここでは、土地利用データファイルの座標系を設定する。surface に使用され、依存関係はない。

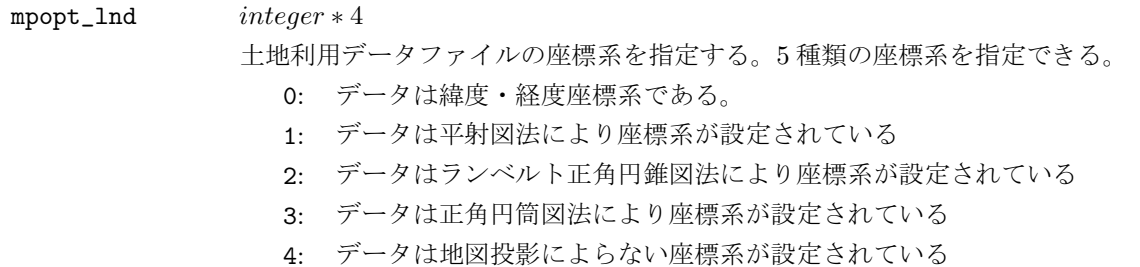

nspol\_lnd integer ∗ 4 土地利用データが地図座標系の場合に、投影の基点が北半球にあるか南半球にあるか のフラッグ。 1: 外部データの地図座標系は北半球基点 -1: 外部データの地図座標系は南半球基点 tlat1\_lnd,  $real * 4$ tlat2\_lnd 地図投影座標系の基準緯度を指定する。単位は [°] であり、南半球の緯度は負である。 ランベルト正角円錐図法が指定されている場合は、2つの基準緯度を指定(tlat2\_lnd も使用)することになる。緯度·経度座標系の場合には、設定の必要はない。 tlon  $ln d$   $real * 4$ 地図投影座標系の基準経度を指定する。単位は [°] であり、西経の経度は負である。

#### **& gridset lnd**

ここでは、土地利用データの格子間隔や基準となる格子点とその緯度·経度を設定する。surface に使用 され、依存関係はない。

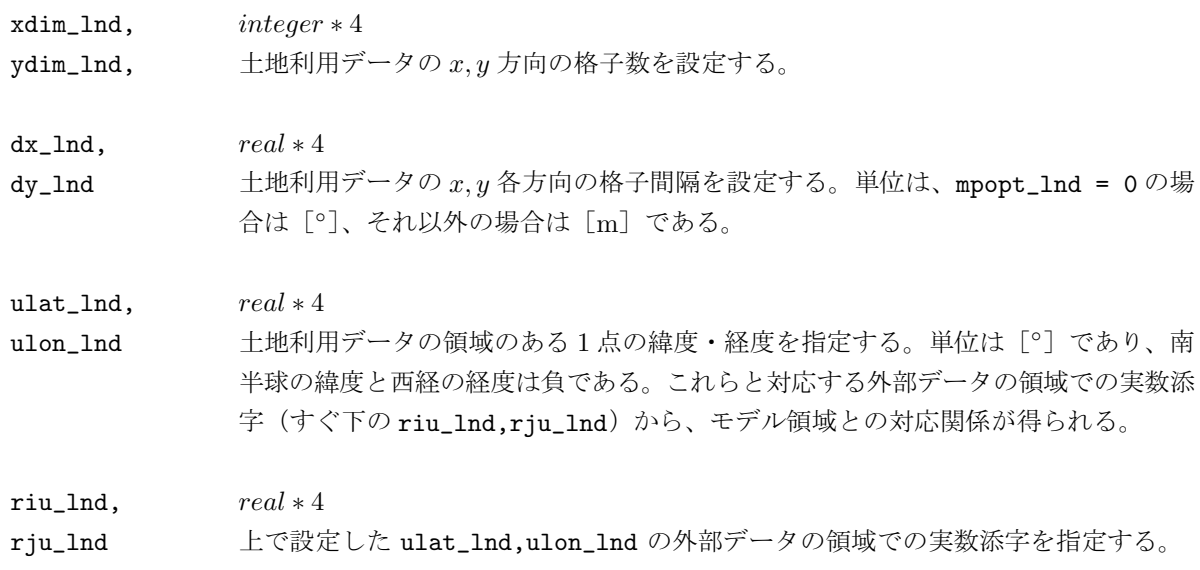

#### **& landuse**

ここでは、プリプロセッサ surface の動作に関する設定をする。

linopt integer \* 4

土地利用データファイルの補間オプション。

0: あるモデル格子点の土地利用は直近のデータから得られる

1: 十地利用データをモデル格子点へ線型補間する

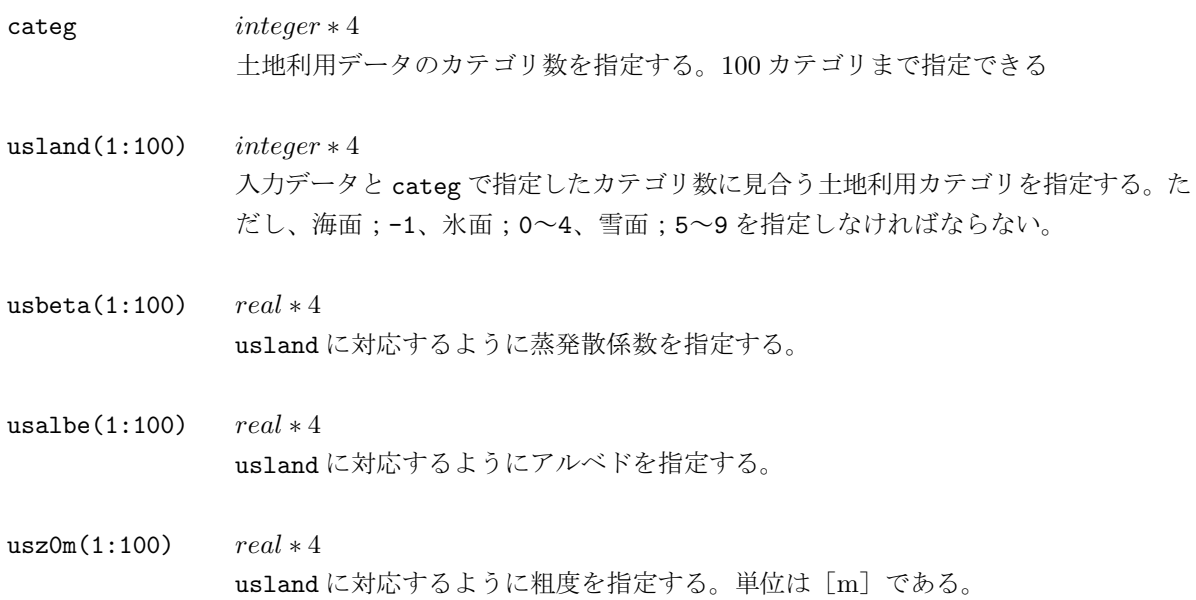

# **& project sst**

ここでは、海水面温度データファイルの座標系を設定する。surface に使用され、依存関係はない。

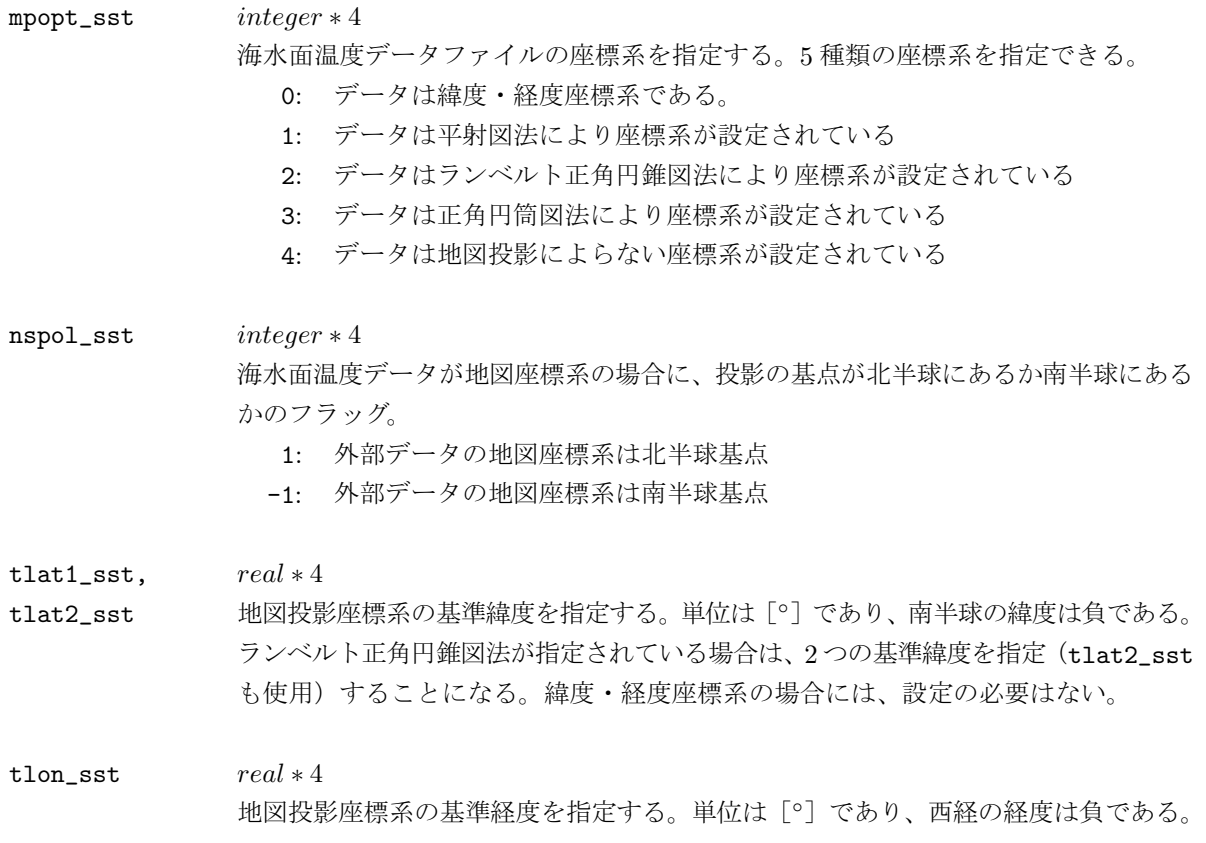

# **& gridset sst**

ここでは、海水面温度データの格子間隔や基準となる格子点とその緯度·経度を設定する。surface に使 用され、依存関係はない。

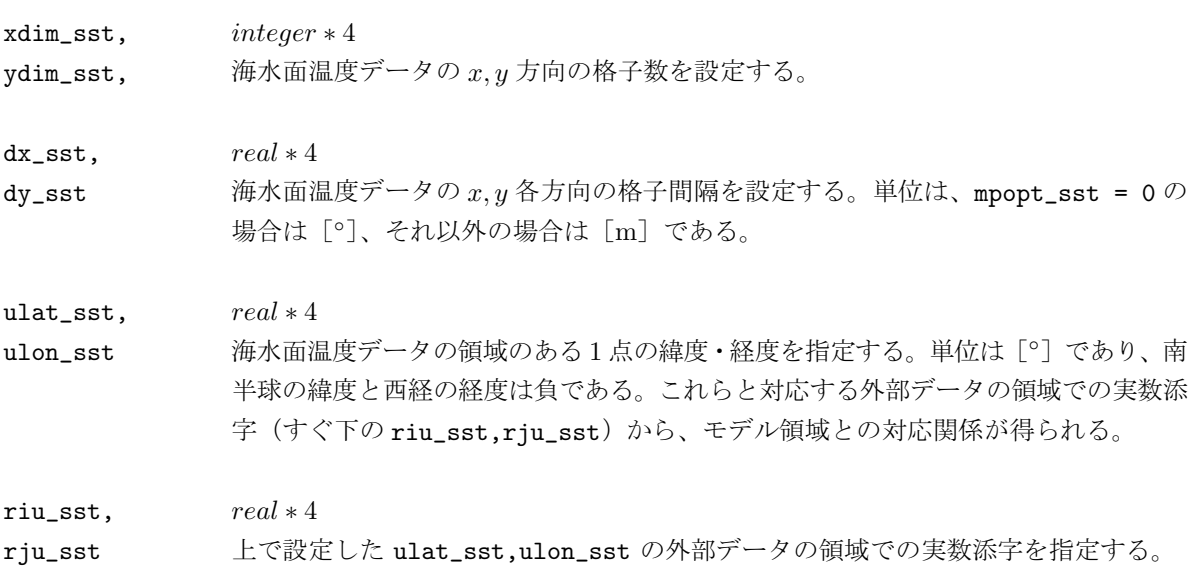

#### **& united**

ここでは、ポストプロセッサ unite の動作に関する設定をする。

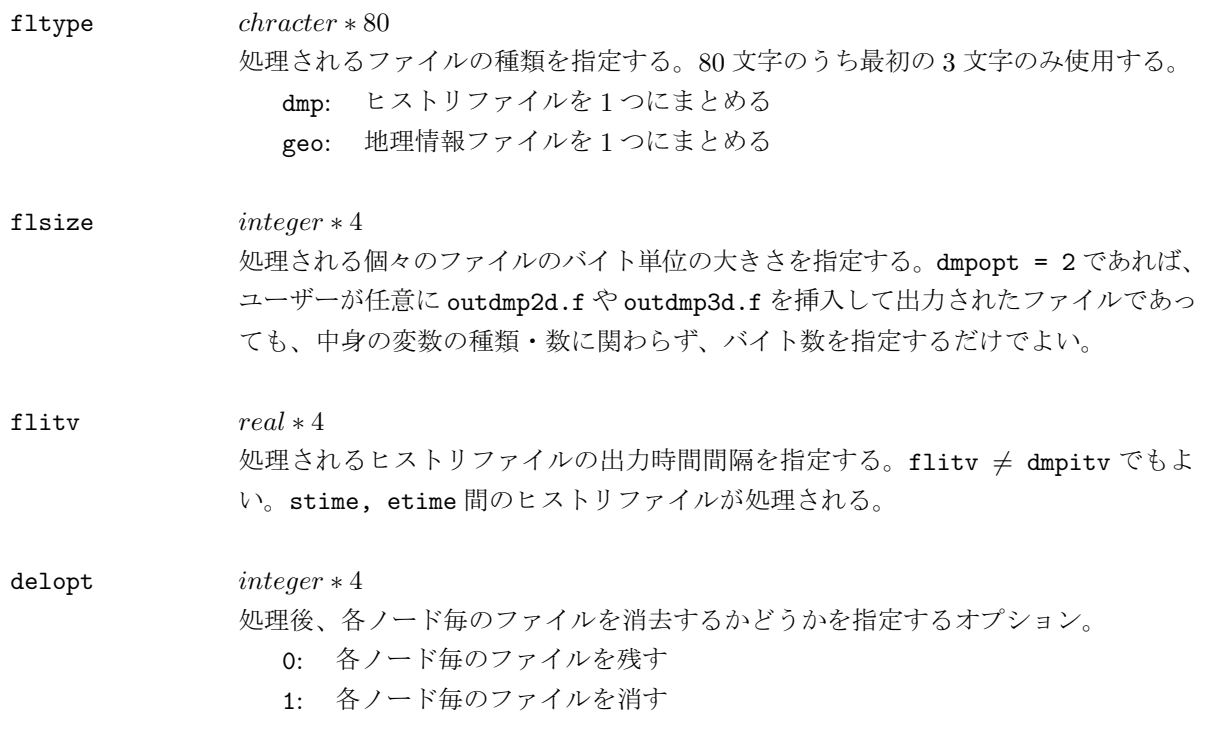

# 9.2 データフローとファイルフォーマット

# 9.2.1 データフローの概要

CReSS のデータフローの全体像は、逐次実行版については図 9.1 のように、並列実行版については図 9.2 のようになる。ここでは、全ての場合を網羅するように示しているので、設定によっては実行する必要のな いプログラムや準備する必要のないファイルもある。

なお、図 9.1 ならびに図 9.2 に現れるファイル名の斜体の意味は次表のとおりである。

exprim実験名。ユーザーが指定するもので、ファイル名の最初の部分はそれに置き換えられる。  $xxxxxxx \cong \psi$ 単位の予報開始時刻からの経過時間。例えば、経過時間1200.0 s なら  $xxxxxx = 001200$ 。 yyyy ノード番号。並列実行版では、各ノードからそれぞれファイルが入出力される。

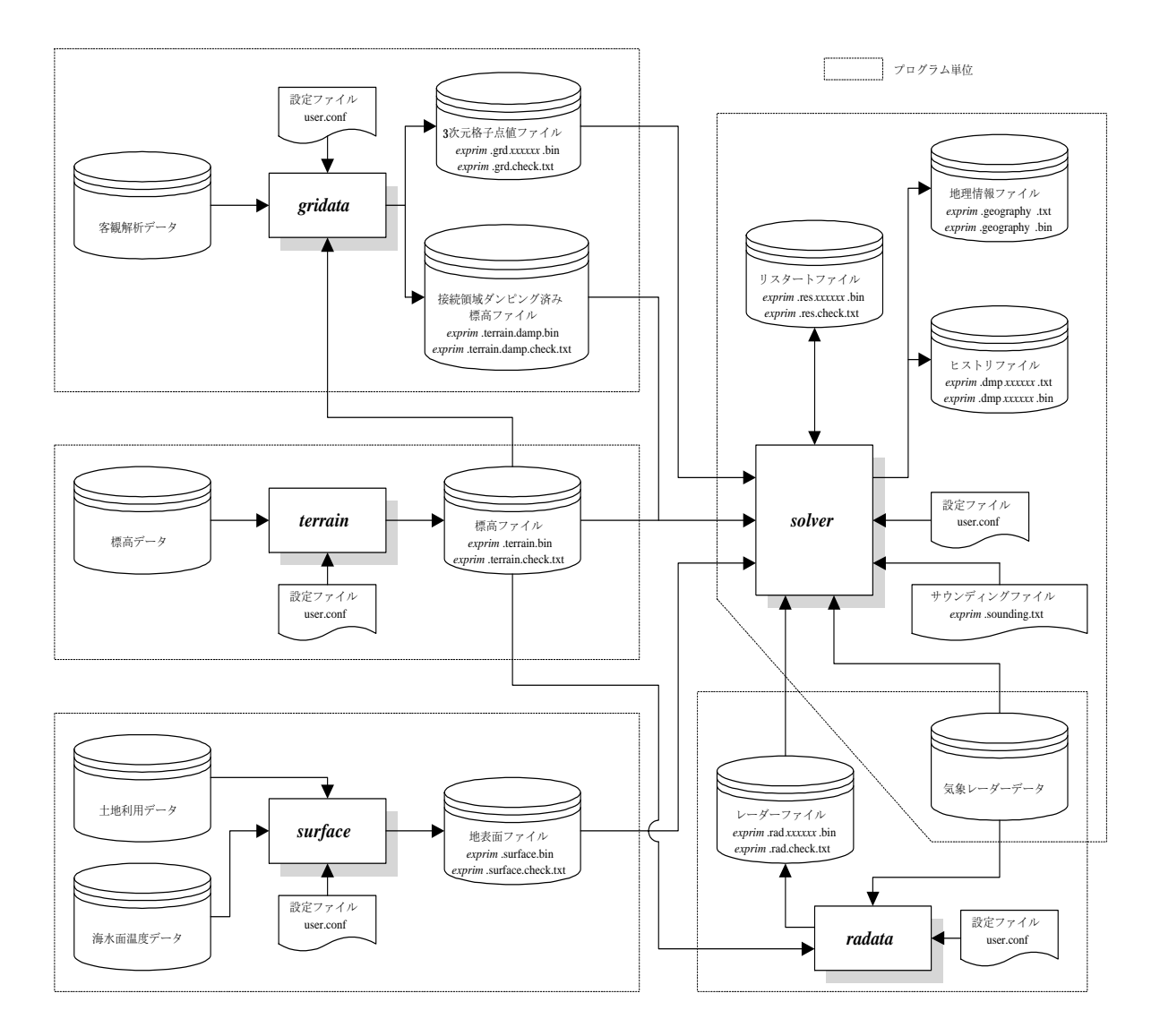

図 9.1. CReSS 逐次実行版のデータフローの全体図。

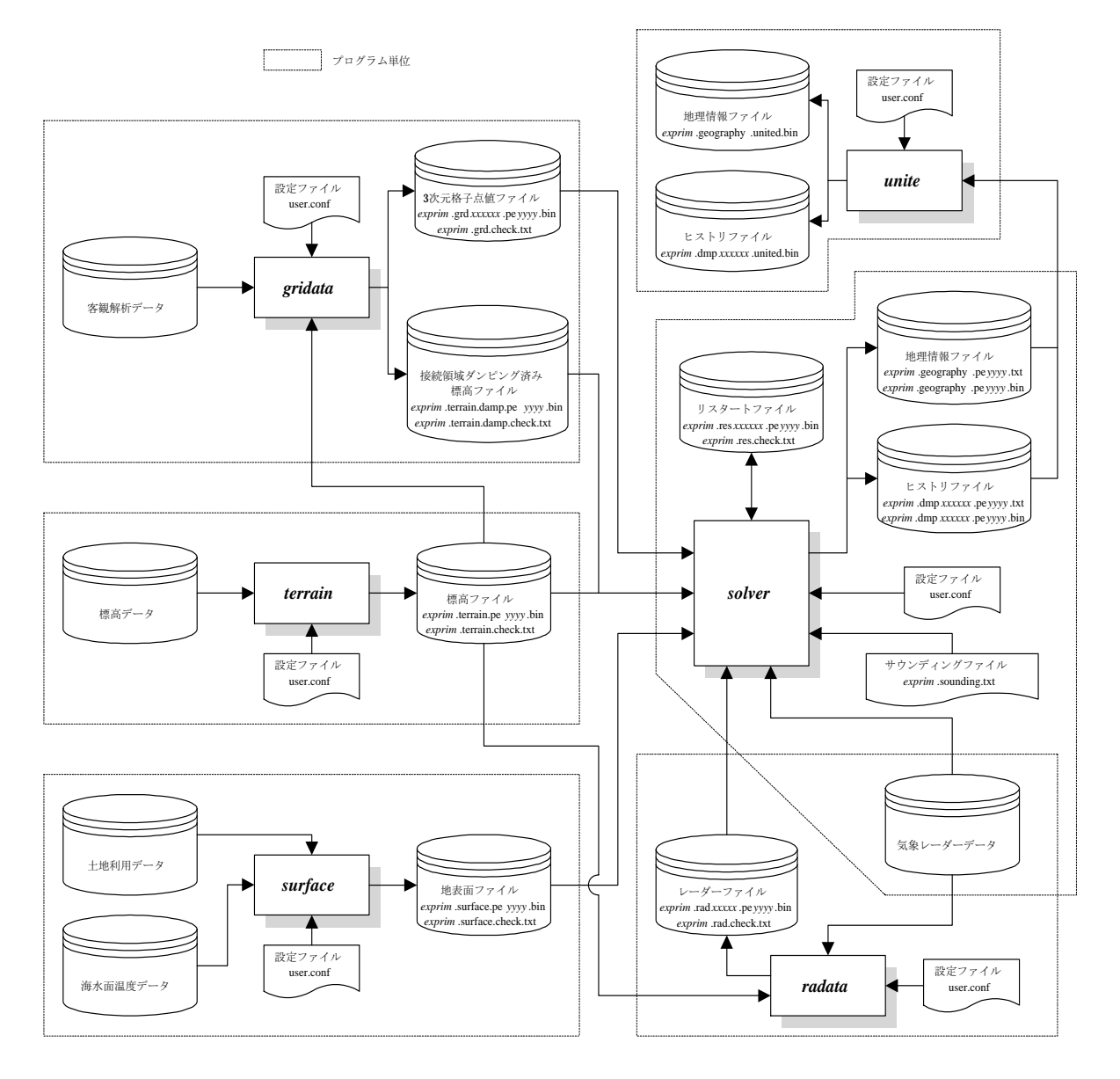

図 9.2. CReSS 並列実行版のデータフローの全体図。

# 9.2.2 入出カファイルの概要

ここでは、図9.1 ならびに図9.2 に現れる各入出力ファイルの用途を説明する。なお、逐次実行版のそれ らは、以下のファイル名からノード番号.peyyyyを除いたものである。

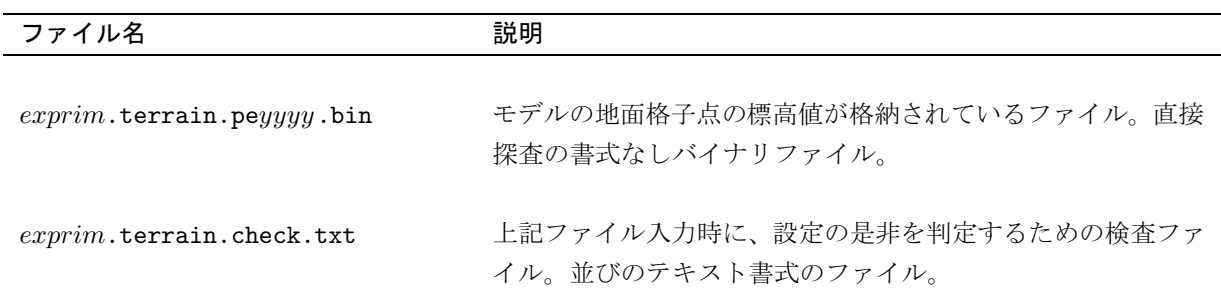

exprim.terrain.damp.peyyyy.bin 接続領域が滑らかに繋がるように補正された標高値が格納され ているファイル。直接探査の書式なしバイナリファイル。

exprim.terrain.damp.check.txt 上記ファイル入力時に、設定の是非を判定するための検査ファ イル。並びのテキスト書式のファイル。

exprim.surface.peyyyy.bin モデルの地面格子点の土地利用カテゴリや海水面温度が格納さ れているファイル。直接探査の書式なしバイナリファイル。

exprim.surface.check.txt 上記ファイル入力時に、設定の是非を判定するための検査ファ イル。並びのテキスト書式のファイル。

exprim.grdxxxxxx.peyyyy.bin 補間済みの外部の客観解析データの各格子点値が格納されてい るファイル。直接探査の書式なしバイナリファイル。

exprim.grd.check.txt 上記ファイル入力時に、設定の是非を判定するための検査ファ イル。並びのテキスト書式のファイル。

exprim.radxxxxxx.peyyyy.bin 補間済みの外部のレーダーデータの各格子点値が格納されてい るファイル。直接探査の書式なしバイナリファイル。

exprim.rad.check.txt 上記ファイル入力時に、設定の是非を判定するための検査ファ イル。並びのテキスト書式のファイル。

exprim.sounding.txt 水平面一様の鉛直1次元の初期値ファイル。並びのテキスト書 式のファイル。

exprim.dmpxxxxxx.peyyyy.txt 計算結果が格納されたファイル。設定オプションにより、並び exprim.dmpxxxxxx.peyyyy.bin のテキスト書式のファイルで出力するか、直接探査の書式なし バイナリファイルで出力するかを選択できる。

exprim.geography.peyyyy.txt 計算領域の地理情報が格納されたファイル。上記ファイルと同 exprim.geography.peyyyy.bin 様に、設定オプションにより、出力形式を指定できる。

exprim.resxxxxxx.peyyyy.bin リスタートファイル。順番探査の書式なしバイナリファイル。

exprim.res.check.txt <br>
上記ファイル入力時に、設定の是非を判定するための検査ファ イル。並びのテキスト書式のファイル。

exprim.dmpxxxxxx.united.bin 各ノード毎に別々のヒストリファイルが1つにまとめられたも の。直接探査の書式なしバイナリファイル。

exprim.geography.united.bin 各ノード毎に別々の地理情報ファイルが1つにまとめられたも の。直接探査の書式なしバイナリファイル。

#### 9.2.3 ユーザー操作のファイルフォーマット

本節では、ユーザーが直接操作する必要が生ずる、サウンディングファイル、ヒストリファイル、地理情 報ファイルのフォーマットを説明する。

#### ࠻࠶ࡑࠜࡈߩ࡞ࠗࠔࡈࠣࡦࠖ࠺ࡦ࠙ࠨ

サウンディングファイルの第1列目と第2列目、さらに、第5列目には変数の種類が設定できるように設 計されている。そこで、設定することのできる変数を全て列挙しておく。このとき、組み合わせの制限は特 にないので、全部で8通りの選択方法があることになる。

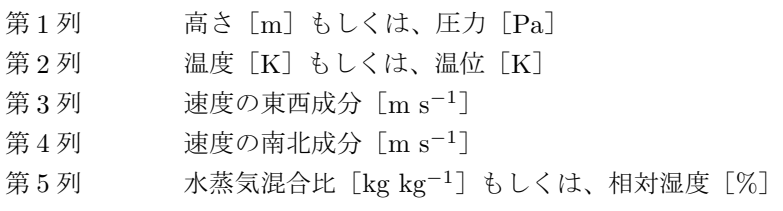

次に、例として節9.3.1 で用いたファイルの一部分を示す。これを模倣してサウンディングファイルとし て作成し、ファイル user.conf を設定するだけである。Form ディレクトリにも様々なサンプルがあるので、 参考にするとよい。

```
################################################################################
# #
# One dimensional sounding input file, sounding.txt.cats.eye.form #
# #
# This is the cats eye simulation data. #
# #
# Author : SAKAKIBARA Atsushi #
# Date : 1999/07/23 #
# Modification : 1999/07/28 #
# : 1999/11/19 #
# #
# First column: height [m] #
# Second column: tempereture [K] #
# Third column: x components of velocity [m/s] #
# Fourth column: y components of velocity [m/s] #
# Fifth column: water vapor relative humidity [%] #
# #
################################################################################
780.e0 300.200e0 8.0000e0 0.e0 0.e0
720.e0 300.200e0 7.9999e0 0.e0 0.e0
660.e0 300.200e0 7.9993e0 0.e0 0.e0
```
600.e0 300.200e0 7.9946e0 0.e0 0.e0 540.e0 300.199e0 7.9449e0 0.e0 0.e0 530.e0 300.199e0 7.9231e0 0.e0 0.e0 : : 200.e0 299.802e0 -7.9231e0 0.e0 0.e0 190.e0 299.802e0 -7.9449e0 0.e0 0.e0 180.e0 299.801e0 -7.9604e0 0.e0 0.e0 120.e0 299.800e0 -7.9946e0 0.e0 0.e0 60.e0 299.800e0 -7.9993e0 0.e0 0.e0 0.e0 299.800e0 -7.9999e0 0.e0 0.e0

#### ヒストリファイルと地理情報ファイルのフォーマット

計算結果が格納されているヒストリファイルと計算領域の地理情報が格納されている地理情報ファイルは、 ユーザーの設定により、並びのテキスト書式のファイルによる出力か直接探査の書式なしバイナリファイル による出力かが選択できる。

まず、出力形式をテキスト書式 (dmpfmt = 1) に設定した場合には、ある1変数は、

do  $xxx$  k=2, nk-2  $write(ionum, *, err=errnum)$   $(variable(i, j, k), i=2, nx-2, j=2, ny-2)$  $xxx$  continue

のように出力される。

次に、出力形式を書式なしバイナリ (dmpfmt = 2) に設定した場合には、ある1変数は、

do  $xxx$  k=2, nk-2 recnum=recnum+1 write(ionum,rec=recnum,err=errnum)  $(variable(i,j,k), i=2, nx-2, j=2, ny-2)$  $xxx$  continue

のように直接探査の書式なしバイナリファイルで出力される (outdmp3d.f と outdmp2d.f を参照)。ここで、 nx,ny,nz は全格子点数を表し、地理情報ファイルの場合は鉛直方向の次元は1である。

各変数の出力範囲は、計算格子と同じ z\* 系 (< 系) への出力オプション (dmpcmp = 1) について言えば、 次の図9.3 (図6.2 と同じ)のように、太線内の領域の×の点の値が出力される。だたし、●の点に定義され る各方向の速度成分については、スカラー量が定義されている×の点に補間されて出力される。

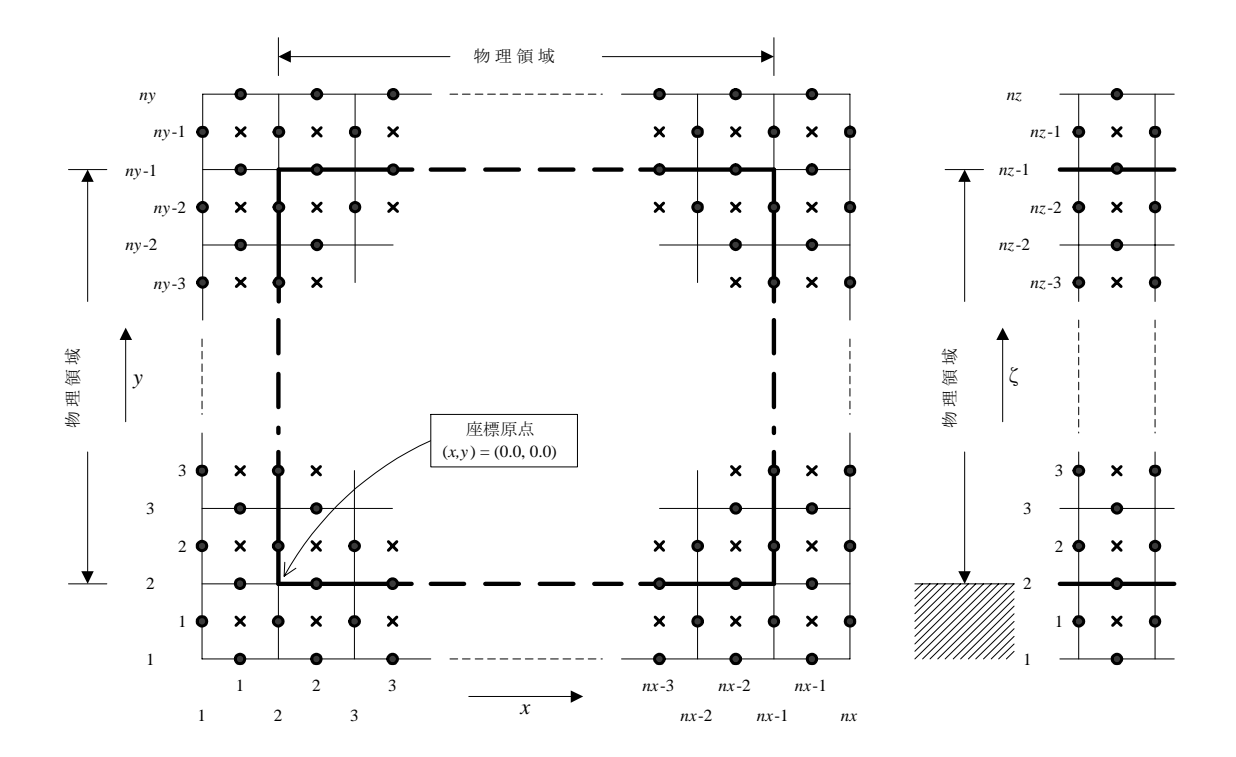

図 9.3. 全計算領域における変数の配置図 (●は速度の定義点、×はスカラー量の定義点を表す)。

ヒストリファイルについて、他の鉛直座標系への出力オプションを選択した場合の  $z^*$  系 (C系) との関連 は、図 9.4 のとおりである。

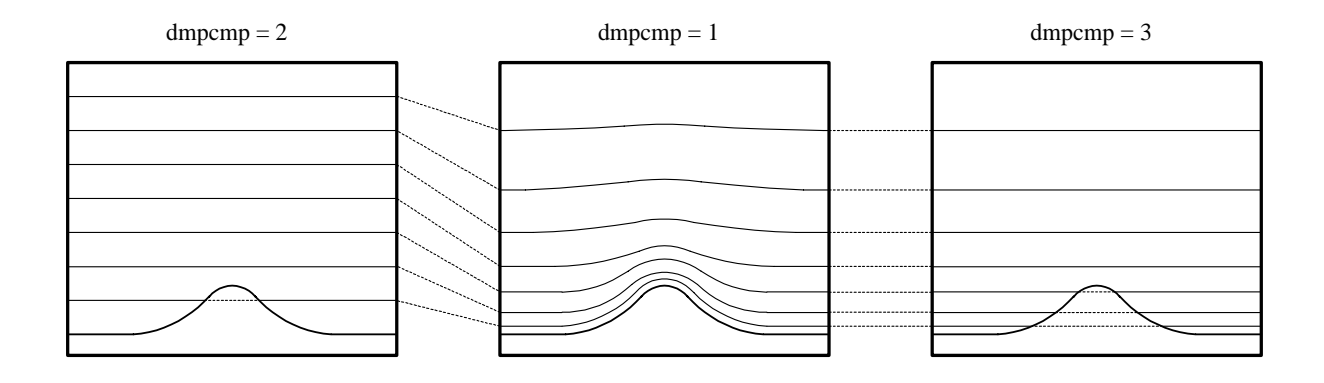

図 9.4. ヒストリファイルの鉛直座標系出力オプションの関連。

出力される変数の種類は実行時の設定により毎回異なるが、ファイル出力の設定時間に到達するたびに、 出力各面の高度 [m] などの必要な情報とともにその変数種類や出力順が標準出力にログとして残される。次 表に出力されうる変数とその単位を示す。

地理情報ファイルの出力変数(プログラムにおける変数名と出力範囲)

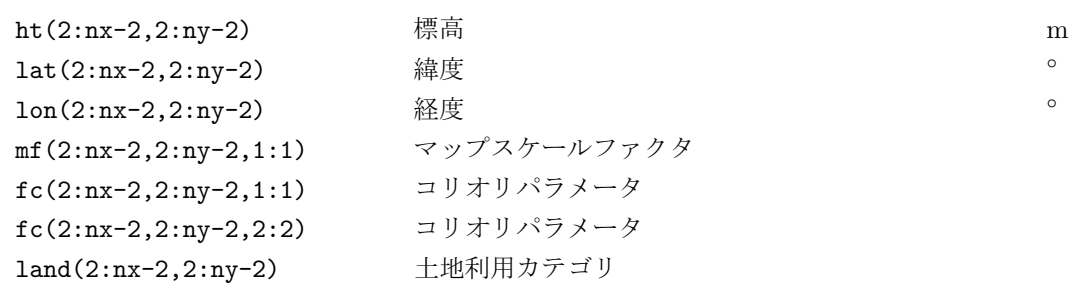

ヒストリファイルの出力変数(プログラムにおける変数名と出力範囲)

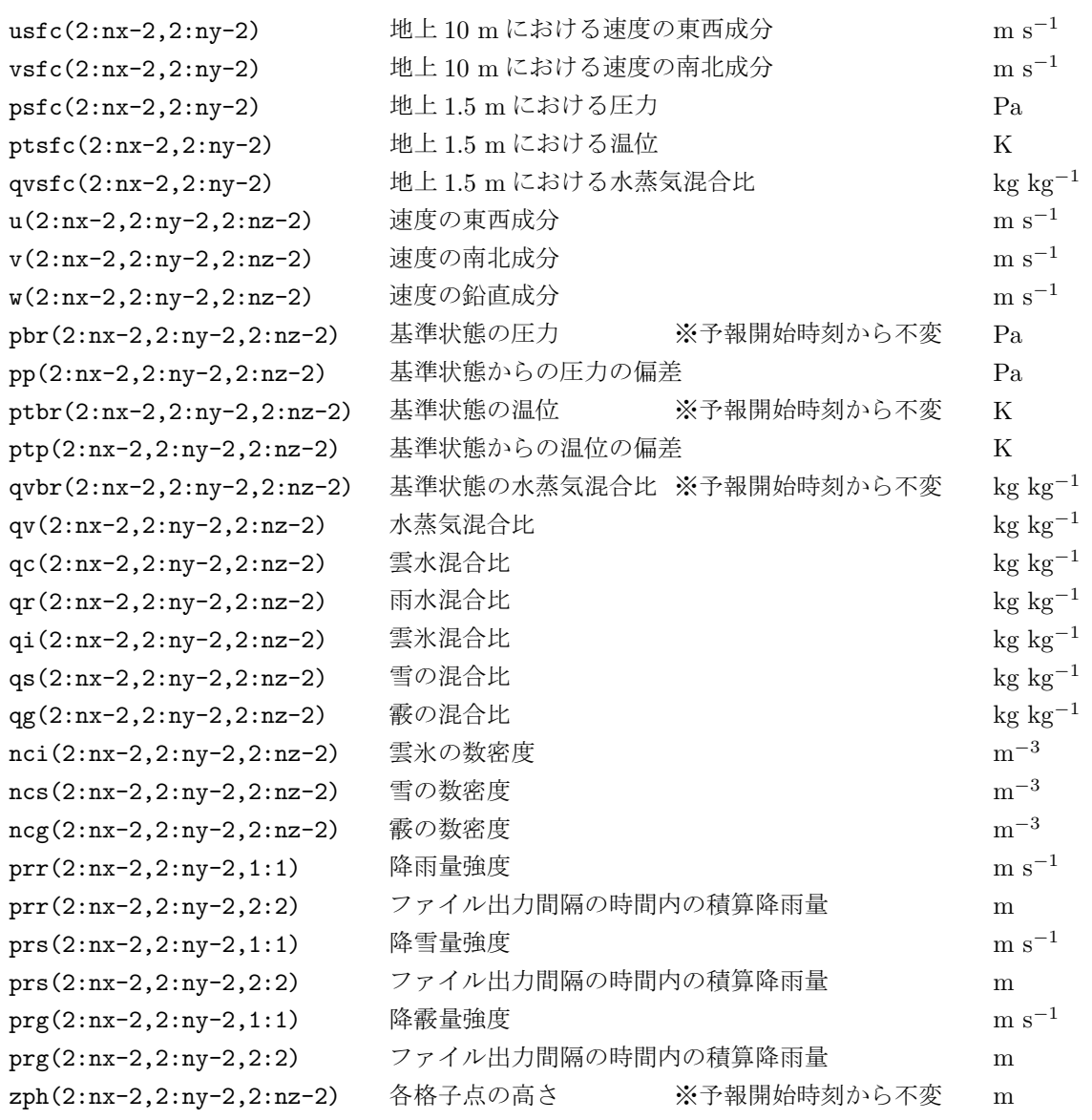

# 9.3 *CReSS*の実行

#### 9.3.1 solver の実行方法

ここでは、ケルビンヘルムホルツ不安定波という具体的な実験例を用いて、主プログラム solver を実行 する一連の作業を説明する。なお、ここでの説明は具体例を用いたものであるが、どのような場合でも動作 方法は変わらない。

さて、ここで、ケルビンヘルムホルツ不安定波を選んだのは、

- 入力ファイルに水平面一様のサウンディングファイルを用いればよい。
- 計算時間が比較的短時間ですみ、結果をすぐに確認することができる。
- その結果を、教科書などの図と比較しやすい。

からである。本節をそのまま実行すれば、結果を出力するまでの一連の動作を経験することができる。

まず、ユーザーは適当なディレクトリに CReSS の圧縮アーカイブファイルがあることを確認し、このファ イルを解凍・展開しなければならない。

```
% ls
cress1.4m.tar.Z
% uncompress -c cress1.4m.tar.Z | tar xvf -
 messages
    :
% ls
CReSS1.4m cress1.4m.tar.Z
%
```
これで CReSS は適当な場所にインストールされたことになるので、次に、CReSS1.4m ディレクトリに移 動し、どのような構造になっているか見てみよう。

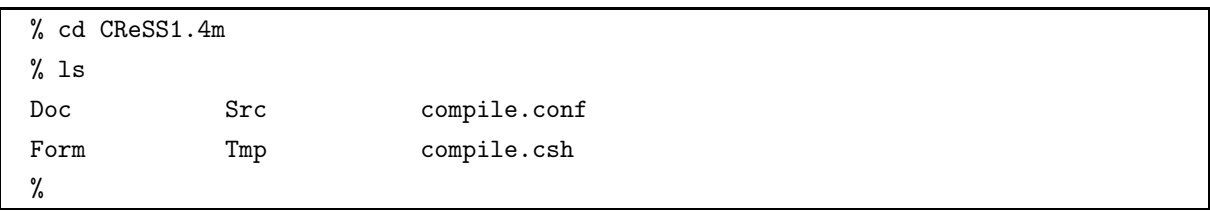

上に示したような表示は得られているだろうか。大文字で始まるものはサブディレクトリ、小文字で始ま るものはファイルである。以下にこれらを簡単に説明しよう。

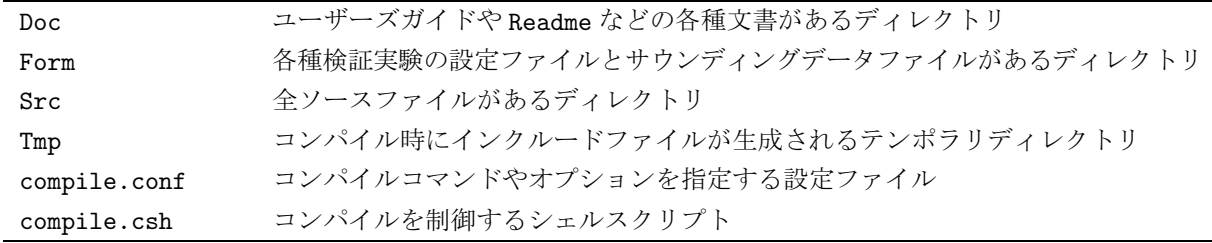

さて、Form ディレクトリには上記のように、各種実験の設定ファイルとデータファイルがある。それらを CReSS1.4m ディレクトリに以下のようなファイル名でコピーし (この実験名が test であるため、入出力さ れるファイル名には全てtest.が付加される)、ケルビンヘルムホルツ不安定波の実験を始める。

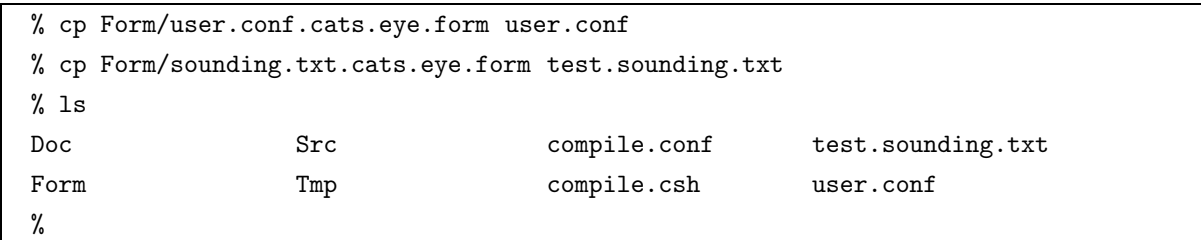

次に、実行ファイル作成のために、ソースコードを以下のようにしてコンパイルする。このとき配列の大 きさなどの情報はuser.conf から読み込まれ、compile.csh が自動的にインクルードファイルを生成するの で、ソースファイルの一部を書き換えたりする必要はない。しかし、デフォルトの設定では出力ファイルに対 して直接探査の書式なしバイナリの指定をしているので、使用している機種によっては、その語長に特殊な 値を設定しなければならない可能性がある。その場合、user.conf の変数 wlngth を書き直す(多くの場合 4 1と思われる)必要がある。また、Fortran コンパイラコマンドがよく用いられるようなf90やmpif90 でない場合やコンパイラコマンドオプションを設定したい場合、compile.confに必要な情報を書き加える 必要がある。

% compile.csh solver user.conf cd Src; messages : %

コンパイルが終了すると、実行ファイル solver.exe が生成されている。実際には、solver.exe は Src ディレクトリ内の実体へのシンボリックリンクである。

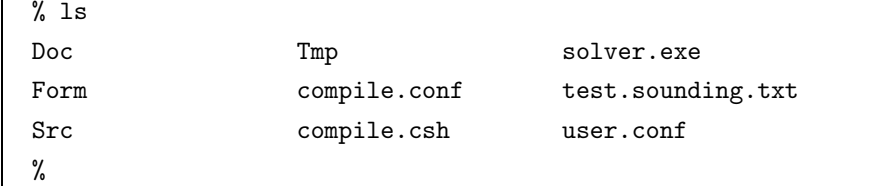

これで実験の準備は全て整った。並列計算機を用いて実験する場合、ジョブスクリプトを記述したり機種 に適合した MPI コマンドを実行しなければならないかもしれないが、基本的には以下のコマンドを入力する ことにより、設定ファイル user.conf を標準入力から読み込み、計算の進捗状況を log.solver (ファイル 名はもちろん可変)に標準出力から書き出しながら、バックグラウンドで solver.exe を実行すればよい。

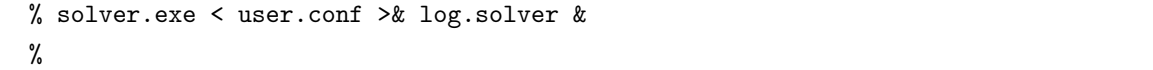

計算終了後、次のように各ノード毎のヒストリファイル、地理情報ファイル、リスタートファイルが生成 される(この例では4ノードの実行なので4つずつ)。計算が正常に終了したかどうかは、標準出力ファイ ル log.solver の最後にある一文 "This program stopped normally." が記述されているかどうかで確認 できる。また、このファイルには計算の進捗状況やファイルの入出力のメッセージ、各予報変数の最大·最

小値などが出力されているので確認するとよい。

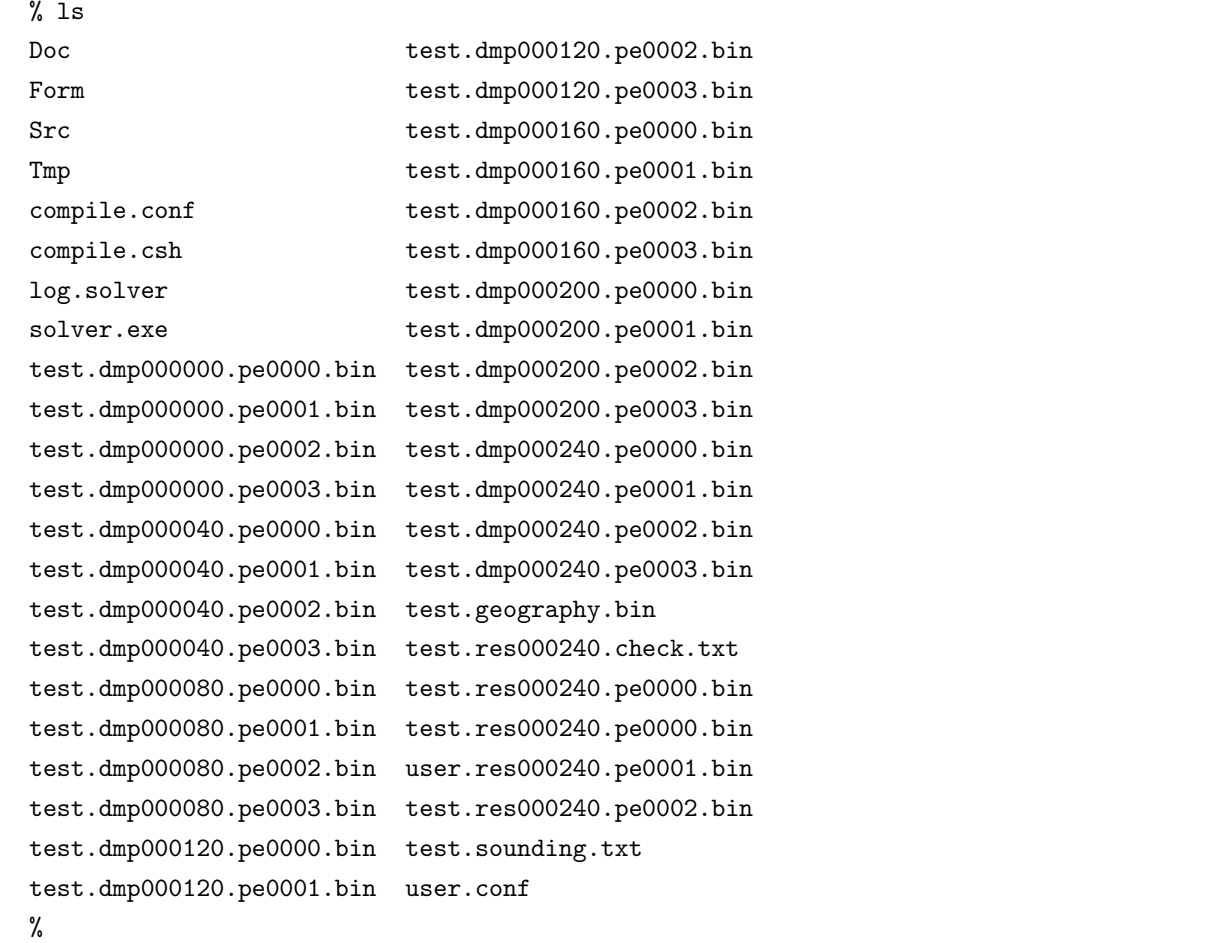

# 9.3.2 unite の実行方法

ヒストリファイルは、並列実行の場合、各ノード毎に複数出力されるので1つにまとめる必要がある。そ のためにポストプロセッサ unite を実行しなければならない。次のように入力しよう。

```
% compile.csh unite user.conf
cd Src; messages
         :
%
```
これで、ポストプロセッサ unite.exe が生成された。solver.exe と同様にして、適当な標準出力ファイ ルを指定してバッググラウンドで実行する。

```
% unite.exe < user.conf >& log.unite &
%
```
まとめられたファイルは、例えば 240s 後のヒストリファイルなら test.dmp000240.united.bin である。 また、このファイルのフォーマットは前節 9.2.3 で説明したとおりで、出力変数の種類・順番は、solver.exe 実行時の標準出力ファイル log.solver に出力されているので確認するとよい。このファイルを表示アプリ

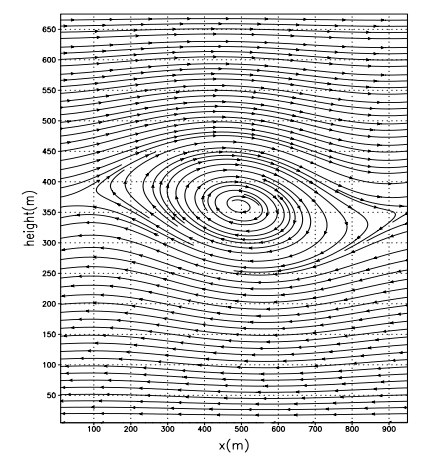

ケーション等に読み込ませれば、図9.5と図9.6 (図10.6、図10.7 と同じ)のように結果が表示できる。

図 9.5. 予報開始時刻より 240s 後の流線 (u − w)。 △ ■ ■ 9.6. 予報開始時刻より 240s 後の温位 [K]。

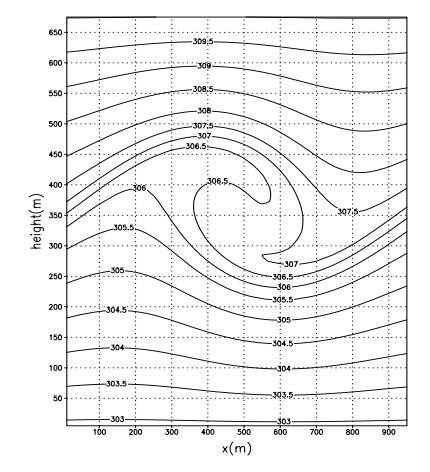

# 9.3.3 terrain の実行方法

プリプロセッサ terrain は、標高データをモデルの計算領域に補間するプログラムである。客観解析デー 夕を用いて予報実験をするような場合は、平原における計算でもない限り標高データが必要になるので、ま ず最初に terrain を実行しなければならないだろう。

さて、terrain を実行する場合、まず、外部の標高データファイルを用意しプログラムに読み込ませる必 要があるが、CReSS ではデータファイルの形式は特に指定していない。その代わり、Src ディレクトリにあ るサブルーチン rdhigh.f の#で囲まれた部分を、データファイルに合わせて変更しなければならない。

```
* ##### You will have to modify the following lines. #####
```
siz=nid\*njd\*wlngth

write(trnfl(1:16),'(a16)') 'data.terrain.bin'

open(iotrn,iostat=stat,file=trnfl(1:16),status='old', . access='direct',form='unformatted',recl=siz)

\* ####################

\* ##### You will have to modify the following lines. #####

read(iotrn,rec=1,err=100) ((htdat(id,jd),id=1,nid),jd=1,njd)

```
* ####################
```
ここで、入力される標高データの単位は [m] である。入力データの単位が異なる場合には、このサブルー チンでの読み込みの際に直しておく必要がある。

実行方法は、まず、9.1 節を参照しながら設定ファイルを記述し、次のようにコンパイルする。

```
% compile.csh terrain user.conf
cd Src; messages
         :
%
```
コンパイルが終了すると、実行ファイル terrain.exe が生成されている。実際には、terrain.exe は Src ディレクトリ内の実体へのシンボリックリンクである。

次に、以下のコマンドを入力して terrain.exe を実行する。入力ファイルは terrain.exe と同じディレ クトリになければならない。

```
% terrain.exe < user.conf >& log.terrain &
%
```
終了後、各ノード毎の設定に見合う名称(ここでも実験名は test としている)の標高ファイルが生成さ れる。なお terrain.exe は逐次版・並列版ともに1ノードで動作し、逐次版の場合には1つのファイルが、 並列版の場合には solver.exe を実行するときに必要となるノード数のファイルが出力される。

# 9.3.4 surface の実行方法

プリプロセッサ surface は、土地利用データや海水面データをモデルの計算領域に補間するプログラムであ る。土地利用状況や海水面温度の分布を反映させ、より現実に近い条件で予報実験をする場合には、surface を 実行しなければならない。

さて、surface を実行する場合、まず、外部の土地利用データファイルならびに海水面温度データファイ ルを用意しプログラムに読み込ませる必要があるが、surface においてもデータファイルの形式は特に指定 していない。その代わり、Src ディレクトリにあるサブルーチン rdland.f ならびに rdsst.f の#で囲まれた 部分を、データファイルに合わせて変更しなければならない。なお、必ずしも土地利用・海水面の2種類の ファイルがなければ実行できないことはなく、どちらか一方のデータのみを用いることも可能である。

\* ##### You will have to modify the following lines. #####

```
siz=nid*njd*wlngth
```
 $write(Indf1(1:13), '(a13)') 'data.land.bin'$ 

open(iolnd,iostat=stat,file=lndfl(1:13),status='old', . access='direct',form='unformatted',recl=siz)

\* ####################

\* ##### You will have to modify the following lines. #####

read(iolnd,rec=1,err=100) ((landat(id,jd),id=1,nid),jd=1,njd)

\* ####################

\* ##### You will have to modify the following lines. #####

siz=nid\*njd\*wlngth

 $write(sstf1(1:12), 'a12)') 'data.sst.bin'$ 

open(iosst,iostat=stat,file=sstfl(1:12),status='old', . access='direct',form='unformatted',recl=siz)

\* ####################

\* ##### You will have to modify the following lines. #####

read(iosst,rec=1,err=100) ((sstdat(id,jd),id=1,nid),jd=1,njd)

\* ####################

ここで、入力される土地利用データのカテゴリは rdland.f の最初の部分にある#で囲まれた内容に従わ ねばならない。また、海水面温度の単位は [K] である。入力データのカテゴリや単位が異なる場合には、こ のサブルーチンでの読み込みの際に直しておく必要がある。

実行方法は、terrain.exe と同様に、設定ファイルを記述し、次のようにコンパイルする。

```
% compile.csh surface user.conf
cd Src; messages
         :
%
```
コンパイルが終了すると、実行ファイル surface.exe が生成されている。

次に、以下のコマンドを入力して surface.exe を実行する。入力ファイルは surface.exe と同じディレ クトリになければならない。

```
% surface.exe < user.conf >& log.surface &
%
```
終了後、各ノード毎の設定に見合う名称(ここでも実験名は test としている)の地表面ファイルが生成 される。なお surface.exe も逐次版・並列版ともに1ノードで動作する。

#### 9.3.5 gridata の実行方法

次に、3次元格子点値ファイルを生成するプリプロセッサ gridata に入出力されるファイルと実行方法を 説明する。

さて、モデル入力用3次元格子点値ファイルを用意する場合、まず、客観解析値などの3次元データファ イルを用意する必要がある。他のプリプロセッサと同様に、そのファイルの形式は特に指定していないが、そ の代わり、Src ディレクトリにあるサブルーチン rdobj.f を変更しなければならない。rdobj.f の#で囲ま れた部分を読み込むベきファイルに合わせて変更すればよい。ただし、時間的に変化しない標高データファ イルなどと違い、ファイル名の一部にグレゴリオ暦の形式 vuvummddhhmm (UTC) が含まれてなければ ならない。

\* ##### You will have to modify the following lines. #####

 $write(objf1(1:24), '(a8,a12,a4)') 'data.obj',cdate(1:12),'.bin'$ 

open(iobj,iostat=stat,file=objfl(1:24),status='old', . access='sequential',form='unformatted')

#### \* ####################

\* ##### You will have to modify the following lines. ##### read(iobj,end=100,err=100) zdat read(iobj,end=100,err=100) udat read(iobj,end=100,err=100) vdat read(iobj,end=100,err=100) pdat :

\* ####################

ここで、必ず入力されなければならない変数は、次の表、

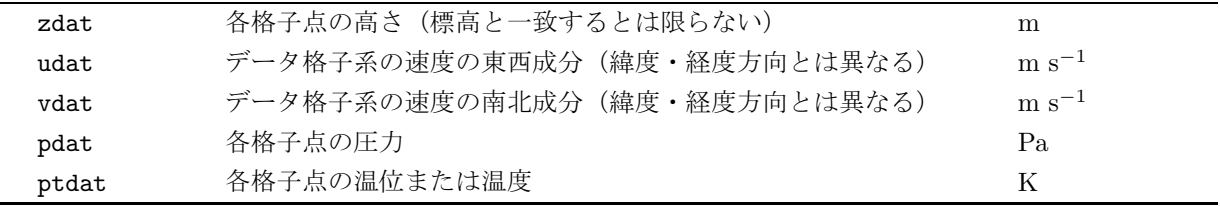

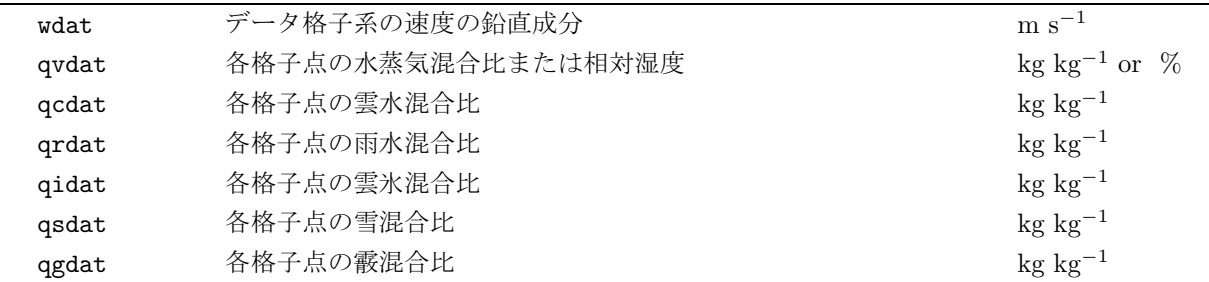

入力の有無を選択できる変数は、次の表のとおりである。

なお、入力データの単位が上の表と異なる場合には、このサブルーチンにおける読み込みの際に変換してお く必要がある。

また、地表面のデータが別途ある場合 (refsfc = 1) には、一番目の鉛直方向の添え字 (kd = 1) の番 地にそれらのデータを読み込まなければならない。一番目の鉛直方向の添え字が使用されることは、refsfc の設定によって違いがあるわけではないので、読み込みの際には注意が必要である。例えば、一番目の添え 字の番地に、各格子点の高さzdat にデータの標高を、物理量についてはその高さに対応するデータを読み 込んでおき、refsfc = 1と設定すれば、kd = 1に対応するデータの標高より低い物理量を無視して鉛直補 間がなされる。そうでなければ、kd = 1の物理量だけが区別されることにならないので、モデル格子では地 中であるかどうかにかかわらず内·外挿されることになる。特にp面のデータの場合には、何らかの補正は されているにしても、気圧が高い面ほど地中に位置するデータが含まれることに注意が必要である。

実行方法は、ここでも基本的に他のプリプロセッサと同様である。まず、設定ファイルを記述し、次のよ うにコンパイルする。

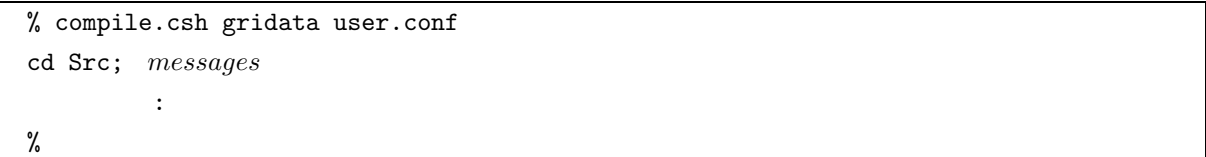

コンパイルが終了すると、実行ファイル gridata.exe が生成されている。

次に、以下のコマンドを入力して gridata.exe を実行する。入力ファイルは gridata.exe と同じディレ クトリになければならない。

```
% gridata.exe < user.conf >& log.gridata &
%
```
終了後、各ノード毎の実験名の設定に見合う名称(実験名を test としているのは前節までと同様)のモ デル入力用3次元格子点値ファイルと、設定によっては、外部気象データの標高に徐々に繋がるような標高 ファイルが生成される。なお、gridata.exe も他のプリプロセッサと同様に逐次版・並列版ともに1ノード で動作する。

#### 9.3.6 radata の実行方法

最後に、モデル入力用レーダーファイルを生成するプリプロセッサ radata に入出力されるファイルと実 行方法を説明する。

さて、レーダーファイルを用意する場合、まず、ドップラーレーダーデータなどの3次元データファイルを用 意する必要がある。他のプリプロセッサと同様に、そのファイルの形式は特に指定していないが、Srcディレク トリにあるサブルーチンrdradar.fを変更しなければならない。rdradar.f の#で囲まれた部分を読み込むべ さファイルに合わせて変更すればよい。ただし、ファイル名の一部にグレゴリオ暦の形式 vuvummddhhmmss (UTC) が含まれてなければならない (gridata の場合よりさらに秒 ss が2桁増えることに注意)。

\* ##### You will have to modify the following lines. #####

write(objfl(1:28),'(a10,a12,i2.2,a4)') 'data.radar', cdate(1:12), csec, '.bin'

```
open(iobj,iostat=stat,file=objfl(1:28),status='old',
     . access='sequential',form='unformatted')
```
- 
- \* ####################
- \* ##### You will have to modify the following lines. #####

read(iobj,end=100,err=100) zdat

if(radvar $(1:1)$ .eq.'o') then

read(iobj,end=100,err=100) udat

end if

if(radvar $(2:2)$ .eq.'o') then :

:

\* ####################

ここで、入力される変数は次の表のとおりである。

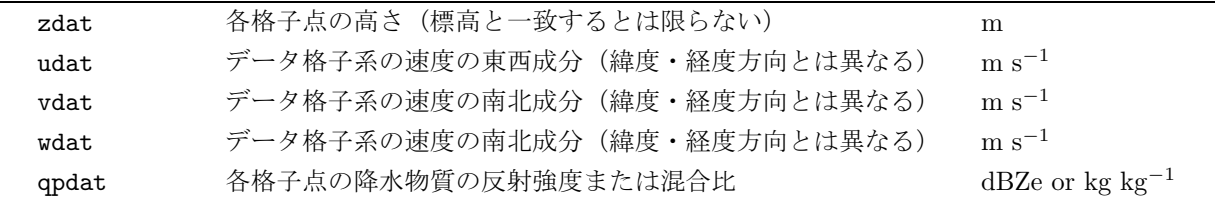

なお、入力データの単位が上の表と異なる場合には、このサブルーチンにおける読み込みの際に変換してお く必要がある。また、値が定義されていない点 (undefined point) は、-1.0×10<sup>34</sup> 未満の値で満たされて いなければならないように設計されているので、同じく読み込みの際に変換しておく必要がある。

実行方法は、ここでも基本的に他のプリプロセッサと同様である。まず、設定ファイルを記述し、次のよ うにコンパイルする。

```
% compile.csh radata user.conf
cd Src; messages
         :
%
```
コンパイルが終了すると、実行ファイル radata.exe が生成されている。

次に、以下のコマンドを入力してradata.exeを実行する。入力ファイルはradata.exeと同じディレク トリになければならない。

```
% radata.exe < user.conf >& log.radata &
%
```
終了後、各ノード毎の実験名の設定に見合う名称(実験名を test としているのは前節までと同様)のモ デル入力用レーダー格子点値ファイルが生成される。なお、radata.exe も他のプリプロセッサと同様に逐 次版・並列版ともに1ノードで動作する。